# **GARMIN.**

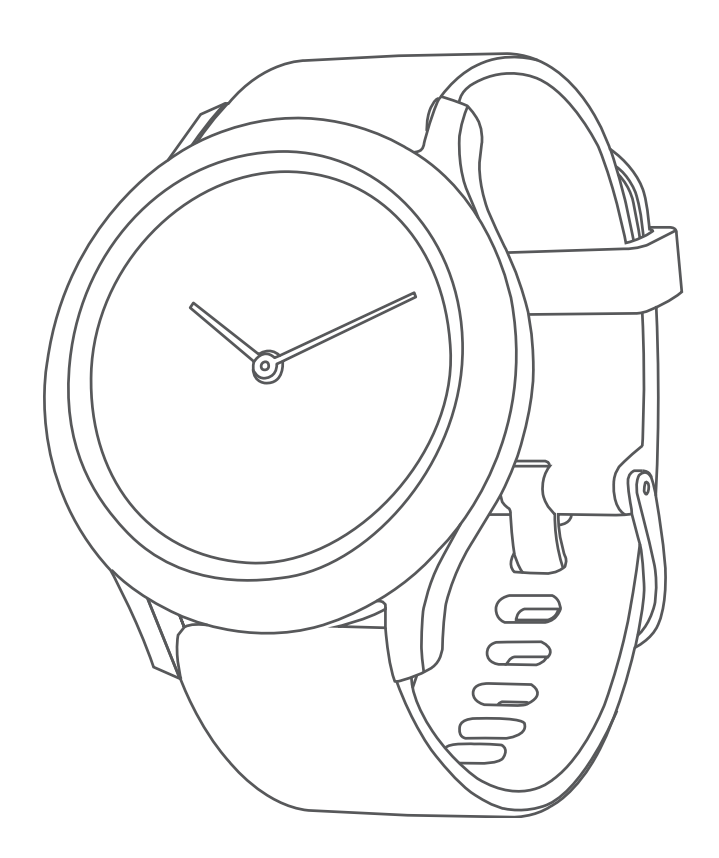

# VÍVOMOVE® SPORT

Manuel d'utilisation

#### © 2021 Garmin Ltd. ou ses filiales

Tous droits réservés. Conformément aux lois relatives au copyright en vigueur, toute reproduction du présent manuel, qu'elle soit partielle ou intégrale, sans l'autorisation préalable écrite de Garmin, est interdite. Garmin se réserve le droit de modifier ou d'améliorer ses produits et d'apporter des modifications au contenu du présent manuel sans obligation d'en avertir quelque personne physique ou morale que ce soit. Consultez le site Web de Garmin à l'adresse [www.garmin.com](http://www.garmin.com) pour obtenir les dernières mises à jour, ainsi que des informations complémentaires concernant l'utilisation de ce produit.

Garmin®, le logo Garmin, ANT+®, Auto Lap®, Edge®, VIRB® et vívomove® sont des marques commerciales de Garmin Ltd. ou de ses filiales, déposées aux Etats-Unis et dans d'autres pays. Body Battery™, Firstbeat Analytics™, Garmin Connect™, Garmin Express™, Garmin Index™, Garmin Move IQ™ et Toe-to-Toe™ sont des marques commerciales de Garmin Ltd. ou de ses filiales. Ces marques commerciales ne peuvent pas être utilisées sans l'autorisation expresse de Garmin.

Android™ est une marque commerciale de Google Inc. Apple® et iPhone® sont des marques commerciales d'Apple Inc., déposées aux Etats-Unis et dans d'autres pays. La marque et les logos BLUETOOTH® sont la propriété de Bluetooth SIG, Inc. et leur utilisation par Garmin est soumise à une licence. The Cooper Institute®, ainsi que les marques commerciales associées, sont la propriété de The Cooper Institute. iOS® est une marque déposée de Cisco Systems, Inc. utilisée sous licence par Apple Inc. Les autres marques et noms commerciaux sont ceux de leurs propriétaires respectifs.

Ce produit est certifié ANT+®. Pour obtenir la liste des produits et applications compatibles, consultez le site [www.thisisant.com/directory.](http://www.thisisant.com/directory) M/N: AB4224

# Table des matières

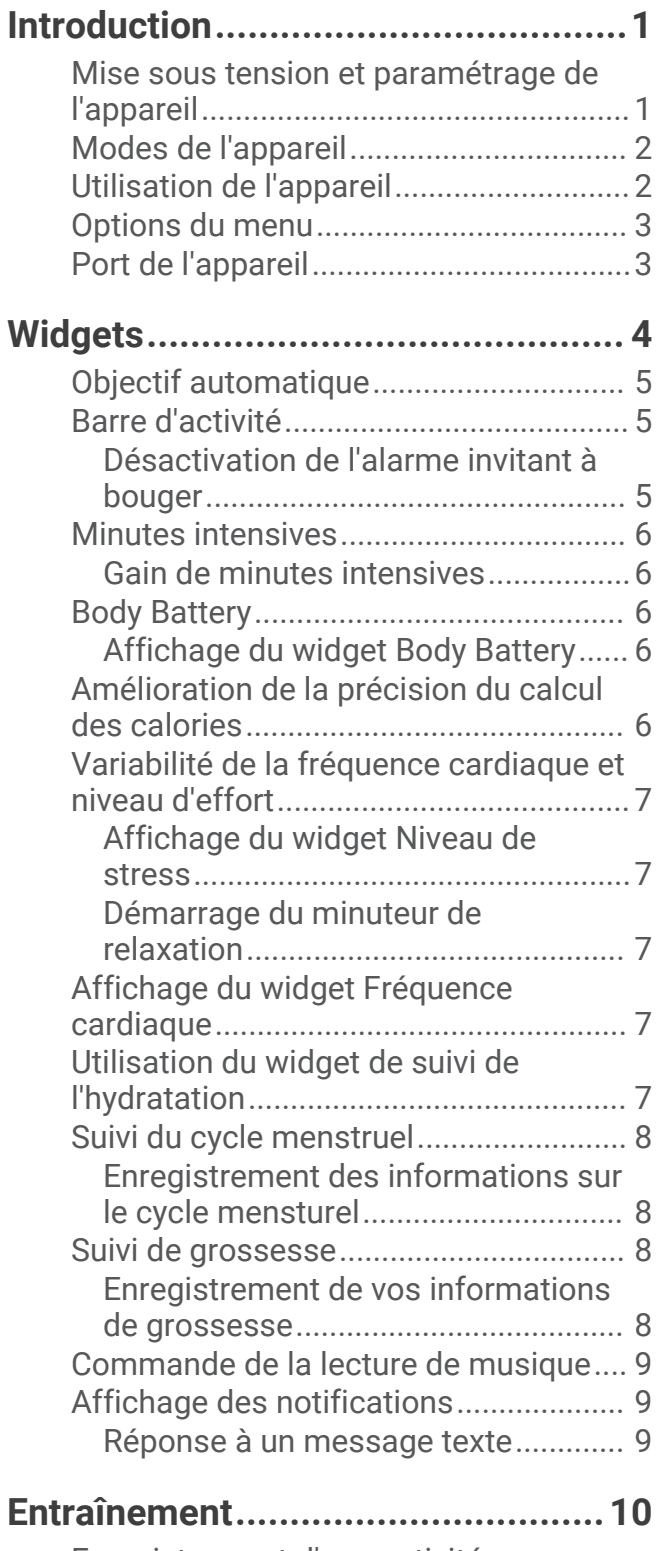

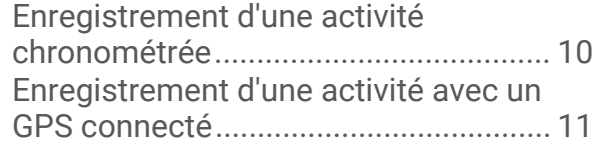

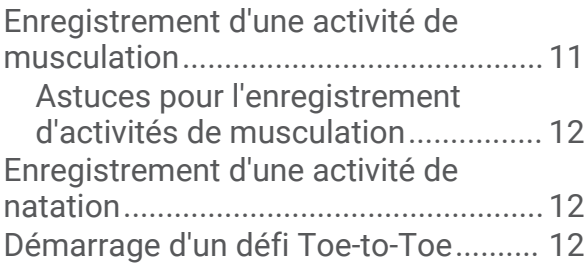

# **[Fonctions de fréquence cardiaque..](#page-16-0) 13**

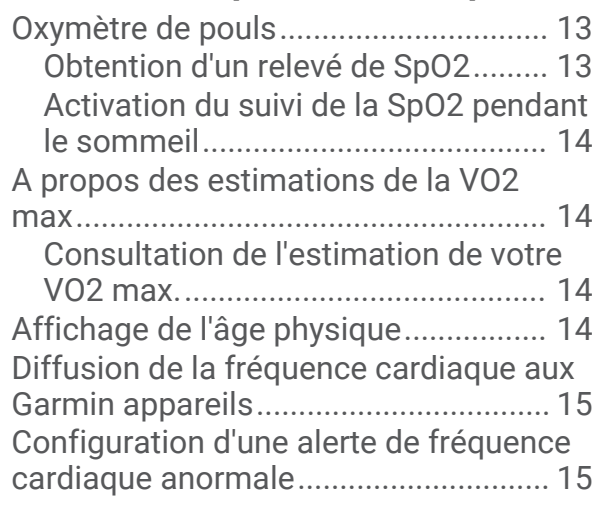

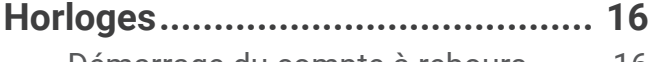

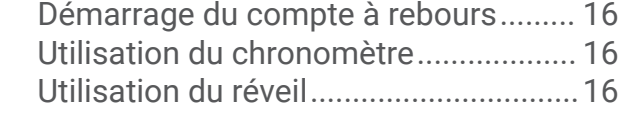

# **[Fonctionnalités Bluetooth](#page-20-0)**

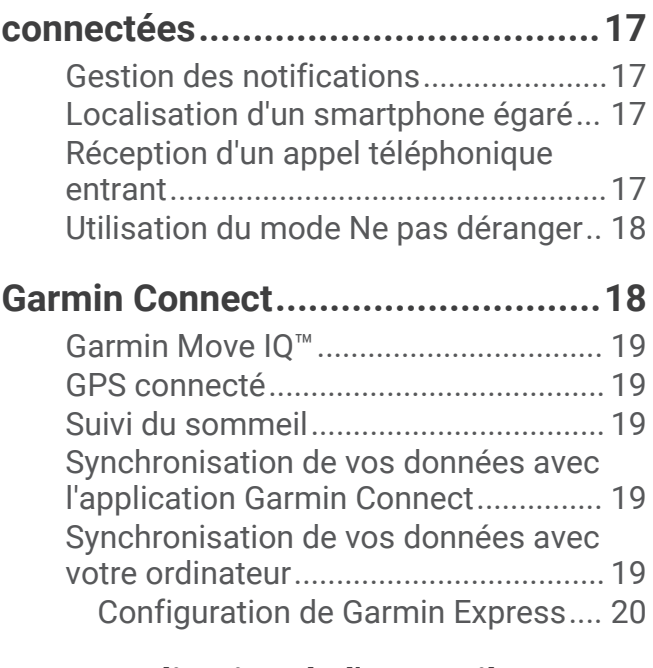

**[Personnalisation de l'appareil.........](#page-23-0) 20**

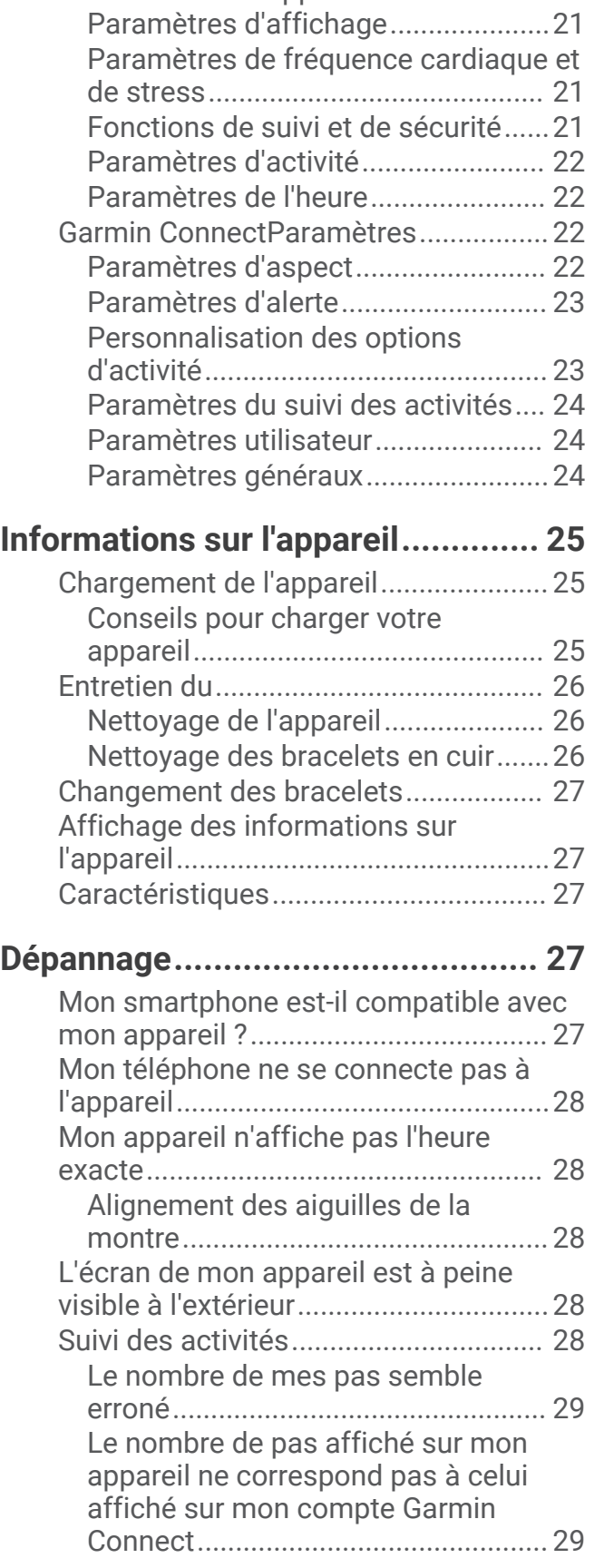

[BluetoothParamètres............................20](#page-23-0) [Paramètres de l'appareil.......................](#page-23-0) 20

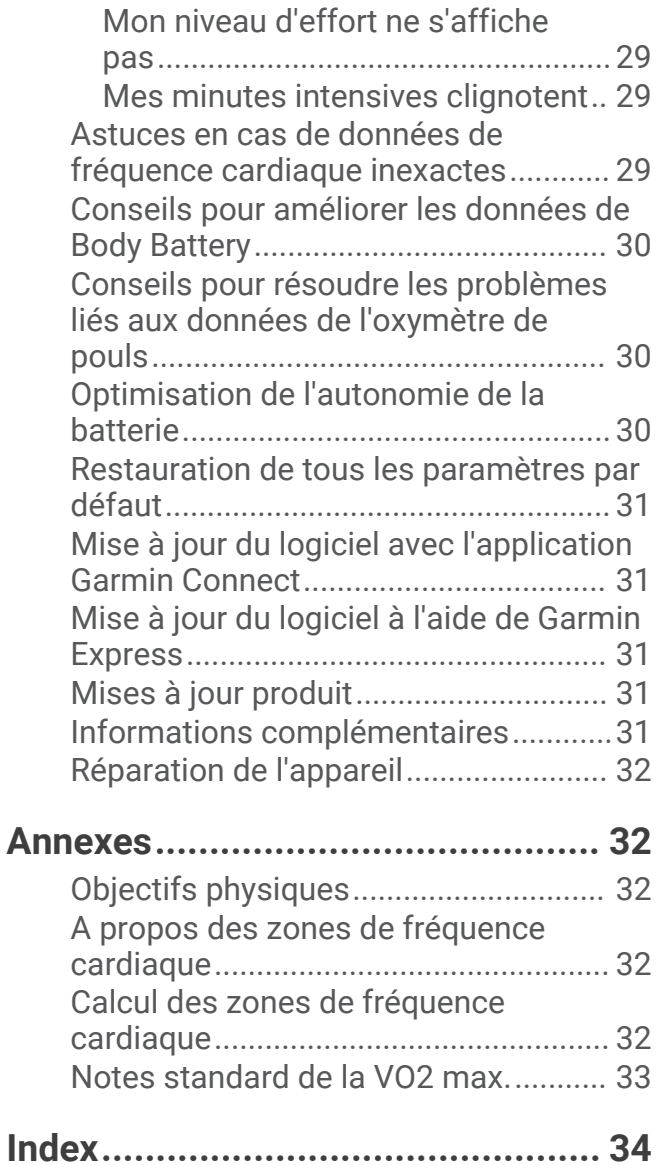

# Introduction

#### **AVERTISSEMENT**

<span id="page-4-0"></span>Consultez le guide *Informations importantes sur le produit et la sécurité* inclus dans l'emballage du produit pour prendre connaissance des avertissements et autres informations importantes sur le produit.

Consultez toujours votre médecin avant de commencer ou de modifier tout programme d'exercice physique.

# Mise sous tension et paramétrage de l'appareil

Avant de pouvoir allumer et utiliser votre appareil, vous devez le brancher à une source d'alimentation.

Pour que vous puissiez utiliser les fonctions connectées de l'appareil vívomove Sport, celui-ci doit être couplé directement via l'application Garmin Connect™ et non pas via les paramètres Bluetooth® de votre smartphone.

- **1** À partir de la boutique d'applications sur votre smartphone, installez l'application Garmin Connect.
- **2** Branchez la petite extrémité du câble USB sur le port situé sur votre appareil.

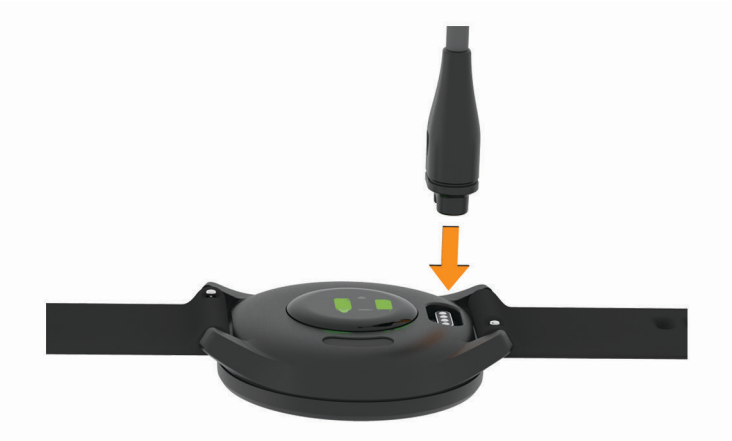

**3** Branchez le câble USB sur une source d'alimentation pour allumer l'appareil (*[Chargement de l'appareil](#page-28-0)*, [page 25\)](#page-28-0).

**Hello!** s'affiche quand vous allumez l'appareil.

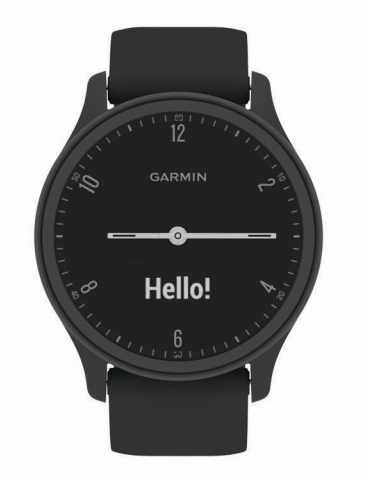

- **4** Pour ajouter votre appareil à votre compte Garmin Connect, sélectionnez une option :
	- Si c'est le premier appareil que vous couplez avec l'application Garmin Connect, suivez les instructions à l'écran.
	- Si vous avez déjà couplé un autre appareil avec l'application Garmin Connect, accédez au menu  $\equiv$  ou **•••**, puis sélectionnez Appareils Garmin > Ajouter un appareil et suivez les instructions à l'écran.

Une fois le couplage réussi, un message s'affiche et votre appareil se synchronise automatiquement avec votre smartphone.

# <span id="page-5-0"></span>Modes de l'appareil

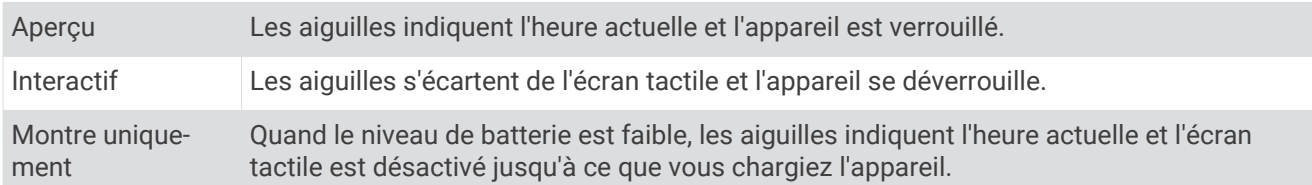

# Utilisation de l'appareil

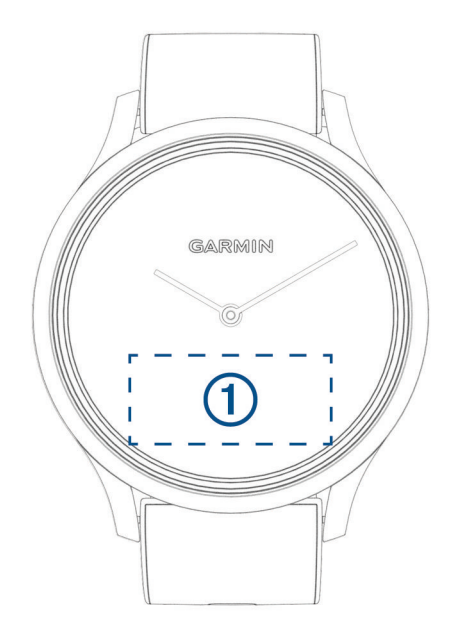

Appuyer deux fois : appuyez deux fois sur l'écran tactile 1 pour activer l'appareil.

**REMARQUE :** l'écran s'éteint lorsque vous ne l'utilisez pas. Lorsque l'écran est éteint, l'appareil est toujours actif et continue d'enregistrer des données.

**Mouvement du poignet** : faites pivoter votre poignet en le levant vers vous pour activer l'écran. Faites pivoter votre poignet en l'éloignant de vous pour désactiver l'écran.

**Faire défiler** : une fois l'écran allumé, balayez l'écran tactile pour déverrouiller l'appareil.

Faites glisser l'écran tactile pour faire défiler les widgets et les options du menu.

**Maintenir enfoncé** : lorsque l'appareil est déverrouillé, maintenez votre doigt appuyé sur l'écran tactile pour ouvrir le menu.

**Appuyer** : appuyez sur l'écran tactile pour valider un choix.

Appuyez sur  $\bigwedge$  pour revenir à l'écran précédent.

# <span id="page-6-0"></span>Options du menu

Vous pouvez maintenir votre doigt appuyé sur l'écran tactile pour afficher le menu. **ASTUCE :** faites glisser votre doigt pour faire défiler les options du menu.

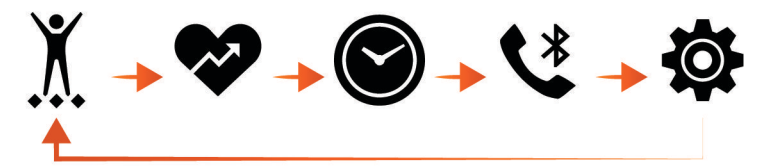

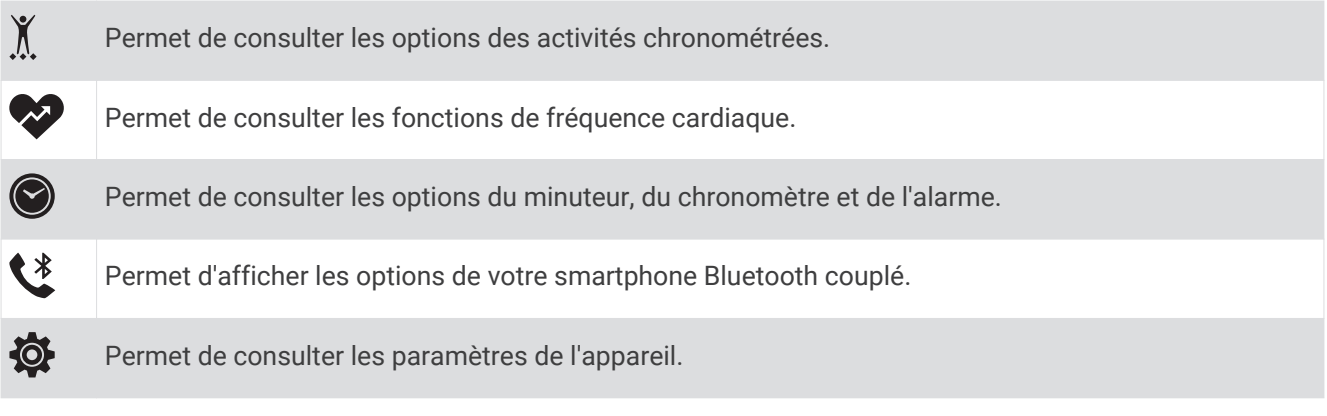

# Port de l'appareil

• Portez l'appareil autour du poignet, au-dessus de l'os.

**REMARQUE :** l'appareil doit être suffisamment serré, mais rester confortable. Pour optimiser les relevés de fréquence cardiaque, l'appareil ne doit pas bouger pendant que vous courez ni pendant vos entraînements. Pour effectuer un relevé avec l'oxymètre de pouls, vous devez rester immobile.

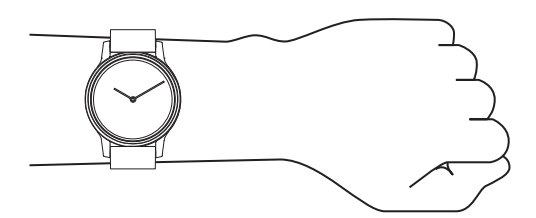

**REMARQUE :** le capteur optique est situé à l'arrière de l'appareil.

- Voir *[Dépannage](#page-30-0)*, page 27 pour plus d'informations au sujet de la fréquence cardiaque au poignet.
- Voir *[Conseils pour résoudre les problèmes liés aux données de l'oxymètre de pouls](#page-33-0)*, page 30 pour plus d'informations au sujet du capteur de l'oxymètre de pouls.
- Pour en savoir plus sur la précision, rendez-vous sur [garmin.com/ataccuracy.](http://garmin.com/ataccuracy)
- Pour en savoir plus au sujet du port et de l'entretien de l'appareil, rendez-vous sur le site [www.garmin.com](http://www.garmin.com/fitandcare) [/fitandcare](http://www.garmin.com/fitandcare).

# **Widgets**

<span id="page-7-0"></span>Votre appareil est fourni avec des widgets qui offrent des données accessibles en un clin d'œil. Vous pouvez balayer l'écran tactile pour faire défiler les widgets. Certains widgets nécessitent un smartphone couplé. **REMARQUE :** vous pouvez utiliser l'application Garmin Connect pour ajouter ou supprimer des widgets.

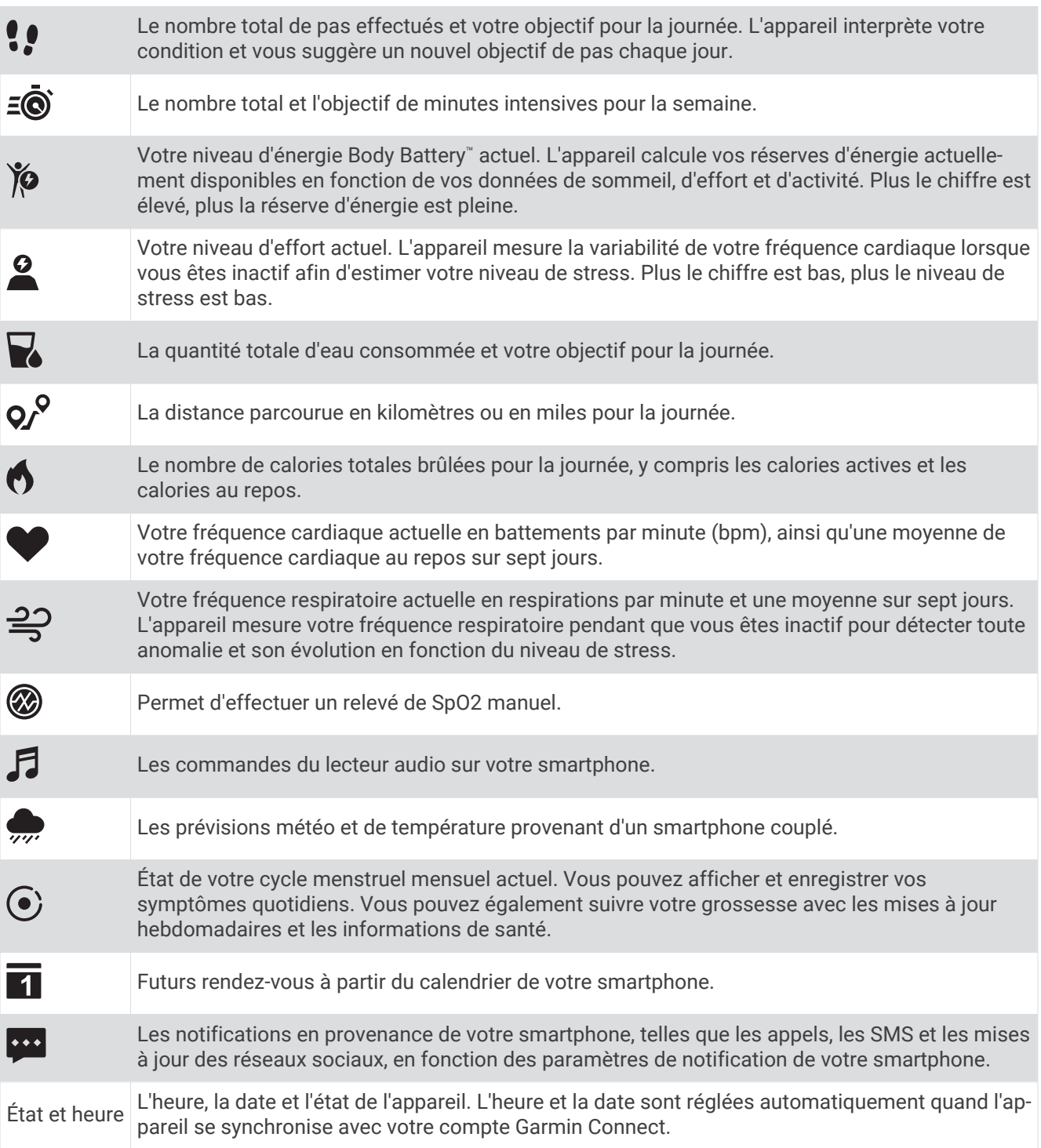

# <span id="page-8-0"></span>Objectif automatique

Votre appareil crée automatiquement un objectif de pas quotidiens suivant vos précédents niveaux d'activité. Au fil de vos déplacements dans la journée, l'appareil affiche votre progression par rapport à cet objectif quotidien  $\Omega$ .

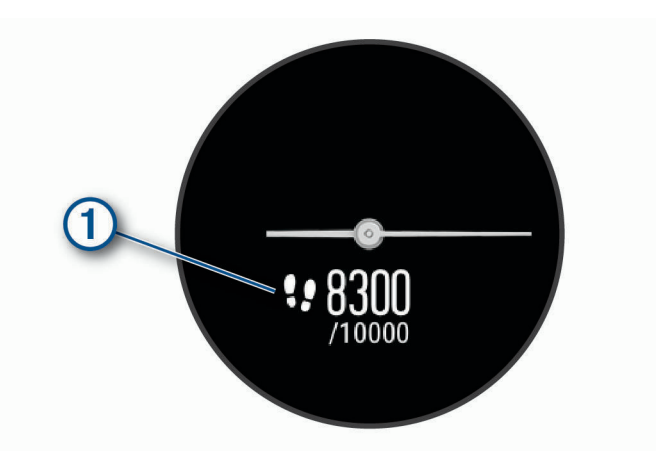

Si vous ne souhaitez pas utiliser la fonction d'objectif automatique, vous pouvez définir un objectif personnalisé en nombre de pas à l'aide de votre compte Garmin Connect.

# Barre d'activité

Une position assise pendant des périodes de temps prolongées peut avoir des conséquences néfastes sur le métabolisme. La barre d'activité est là pour vous aider à rester actif. Après une heure d'inactivité, la barre d'activité  $\Omega$  apparaît. Des segments  $\Omega$  apparaissent après chaque quart d'heure d'inactivité supplémentaire.

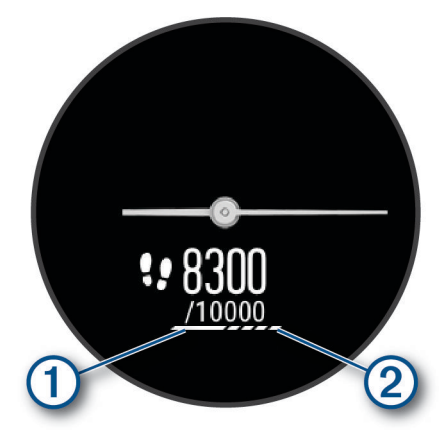

Vous pouvez réinitialiser la barre d'activité en marchant quelques instants.

#### Désactivation de l'alarme invitant à bouger

**1** Maintenez la pression sur l'écran tactile pour afficher le menu.

**2** Sélectionnez  $\overrightarrow{Q}$  >  $\overrightarrow{A}$  >  $\overrightarrow{A}$  > Al. inv. boug..

L'icône de l'alarme s'affiche, mais barrée.

# <span id="page-9-0"></span>Minutes intensives

Pour améliorer votre état de santé, des organismes tels que l'OMS (Organisation mondiale de la Santé) recommandent de pratiquer au moins 150 minutes par semaine d'activité physique d'intensité modérée, comme la marche rapide, ou 75 minutes par semaine d'activité physique d'intensité soutenue, comme la course à pied.

L'appareil surveille l'intensité de votre activité et note le temps que vous passez à faire des activités d'intensité modérée à élevée (données de fréquence cardiaque requises pour quantifier le niveau d'intensité). L'appareil additionne les minutes d'activité modérée et d'activité intensive. Le nombre de minutes intensives est doublé lors de l'addition.

## Gain de minutes intensives

Votre appareil vívomove Sport calcule les minutes intensives en comparant vos données de fréquence cardiaque à votre fréquence cardiaque moyenne au repos. Si la fonction de fréquence cardiaque est désactivée, l'appareil calcule des minutes d'intensité modérée en analysant le nombre de pas par minute.

- Pour un calcul précis des minutes intensives, démarrez une activité chronométrée.
- Pour obtenir une fréquence cardiaque au repos plus précise, il est conseillé de porter l'appareil jour et nuit.

# Body Battery

Votre appareil analyse la variabilité de votre fréquence cardiaque, votre niveau de stress, la qualité de votre sommeil ainsi que vos données d'activité pour déterminer votre niveau global de Body Battery. Comme la jauge d'essence d'une voiture, cette métrique indique votre réserve d'énergie. Le niveau de Body Battery va de 0 à 100, où un score de 0 à 25 correspond à une faible réserve d'énergie, un score de 26 à 50 une réserve moyenne, un score de 51 à 75 une réserve haute et enfin un score de 76 à 100 une très haute réserve.

Vous pouvez synchroniser votre appareil avec votre compte Garmin Connect pour afficher votre niveau de Body Battery le plus récent, les tendances sur le long terme ainsi que des détails supplémentaires (*[Conseils pour](#page-33-0)  [améliorer les données de Body Battery](#page-33-0)*, page 30).

## Affichage du widget Body Battery

Le widget Body Battery affiche votre niveau actuel de Body Battery.

- **1** Balayez l'écran pour afficher le widget Body Battery.
- **2** Appuyez sur l'écran tactile pour afficher le graphique de Body Battery.
- Le graphique présente votre activité Body Battery récente ainsi que les valeurs haute et basse au cours de la dernière heure.

# Amélioration de la précision du calcul des calories

L'appareil affiche une estimation du nombre total de calories brûlées pendant la journée. Vous pouvez améliorer la précision de cette estimation en marchant rapidement pendant 15 minutes.

- **1** Faites glisser votre doigt pour afficher l'écran des calories.
- **2** Sélectionnez  $\Omega$ .

REMARQUE : l'icône (!) s'affiche quand vous devez étalonner les calories. Le processus d'étalonnage ne doit être effectué qu'une seule fois. Si vous avez déjà enregistré une marche ou une course chronométrées, il se peut que l'icône  $\Omega$  ne s'affiche pas.

**3** Suivez les instructions présentées à l'écran.

# <span id="page-10-0"></span>Variabilité de la fréquence cardiaque et niveau d'effort

Votre appareil analyse la variabilité de votre fréquence cardiaque lorsque vous êtes inactif afin de déterminer votre niveau d'effort global. L'entraînement, les activités physiques, le sommeil, l'alimentation et le niveau de stress global ont tous une incidence sur votre niveau d'effort. Ce niveau est reporté sur une échelle de 0 à 100, où un score de 0 à 25 indique un état de repos, un score de 26 à 50 correspond à un niveau d'effort bas, un score de 51 à 75 indique un niveau d'effort moyen et un score de 76 à 100 correspond à un niveau d'effort élevé. Votre niveau d'effort peut vous aider à identifier les moments les plus stressants ou fatigants de votre journée. Pour des résultats optimaux, portez aussi l'appareil lorsque vous dormez.

Vous pouvez synchroniser votre appareil avec votre compte Garmin Connect pour consulter votre niveau d'effort tout au long de la journée, vos tendances sur le long terme et d'autres informations.

#### Affichage du widget Niveau de stress

Le widget du niveau de stress affiche votre niveau de stress actuel.

- **1** Balayez l'écran pour afficher le widget du niveau de stress.
- **2** Appuyez sur l'écran tactile pour afficher le graphique du niveau de stress. Le graphique du niveau de stress affiche vos relevés de stress, ainsi que les valeurs haute et basse au cours de la dernière heure.

#### Démarrage du minuteur de relaxation

Vous pouvez démarrer le minuteur de relaxation pour commencer un exercice guidé de respiration.

- **1** Balayez l'écran pour afficher le widget du niveau de stress.
- **2** Appuyez sur l'écran tactile.

Le graphique du niveau de stress s'affiche.

- **3** Balayez l'écran pour sélectionner **Exercice de relaxation**.
- **4** Appuyez sur l'écran tactile pour passer à l'écran suivant.
- **5** Appuyez deux fois sur l'écran tactile pour démarrer le minuteur de relaxation.
- **6** Suivez les instructions présentées à l'écran.
- **7** Appuyez deux fois sur l'écran tactile pour arrêter le minuteur de relaxation.
- 8 Sélectionnez .

Votre niveau de stress mis à jour s'affiche.

# Affichage du widget Fréquence cardiaque

Le widget Fréquence cardiaque affiche votre fréquence cardiaque actuelle en battements par minute (bpm). Pour en savoir plus sur la précision de la fréquence cardiaque, rendez-vous sur [garmin.com/ataccuracy](http://garmin.com/ataccuracy).

**1** Balayez l'écran pour afficher le widget de la fréquence cardiaque.

Le widget affiche votre fréquence cardiaque actuelle ainsi que la valeur de votre fréquence cardiaque moyenne au repos au cours des 7 derniers jours.

**2** Appuyez sur l'écran tactile pour afficher le graphique de fréquence cardiaque. Le graphique présente votre fréquence cardiaque récente ainsi que les valeurs haute et basse des dernières heures.

# Utilisation du widget de suivi de l'hydratation

Le widget de suivi de l'hydratation affiche votre consommation de liquide ainsi que votre objectif d'hydratation quotidien.

- **1** Balayez l'écran pour afficher le widget de l'hydratation.
- **2** Sélectionnez  $+$  pour chaque volume de liquide consommé (1 tasse, 8 onces ou 250 ml).

**ASTUCE :** vous pouvez personnaliser vos paramètres d'hydratation, par exemple les unités utilisées et l'objectif quotidien, sur votre compte Garmin Connect.

# <span id="page-11-0"></span>Suivi du cycle menstruel

Le cycle menstruel est une composante importante de votre santé. Vous pouvez enregistrer des symptômes physiques sur votre appareil, ainsi que la libido, l'activité sexuelle, les jours d'ovulation et plus encore (*Enregistrement des informations sur le cycle mensturel*, page 8). Vous pouvez en apprendre plus sur cette fonction et la configurer dans les paramètres Statistiques de santé de l'application Garmin Connect.

- Suivi du cycle menstruel et détails
- Symptômes physiques et émotionnels
- Prédictions de menstruations et de fertilité
- Informations sur la santé et l'alimentation

**REMARQUE :** vous pouvez utiliser l'application Garmin Connect pour ajouter et supprimer des widgets.

#### Enregistrement des informations sur le cycle mensturel

Avant de pouvoir enregistrer des informations sur votre cycle menstruel sur votre appareil vívomove Sport, vous devez configurer le suivi du cycle menstruel dans l'application Garmin Connect.

- **1** Balayez l'écran pour afficher le widget de suivi de la santé féminine.
- **2** Appuyez sur l'écran tactile.
- **3** Sélectionnez  $+$ .
- **4** Sélectionner une option :
	- Pour enregistrer vos données de flux, sélectionnez  $\bullet$ .
	- Pour enregistrer vos symptômes physiques, comme les poussées d'acnée, le mal de dos et la fatigue, sélectionnez  $\bullet$ .
	- Pour enregistrer votre humeur, sélectionnez  $\bullet$ .
	- Pour enregistrer vos pertes, sélectionnez  $\bigcirc$ .
	- Pour évaluer votre libido, sélectionnez  $\mathbf{W}$ .
	- Pour enregistrer votre activité sexuelle, sélectionnez  $\mathbb{S}_{\mathbf{A}}$ .
	- Pour enregistrer la date actuelle comme jour d'ovulation, sélectionnez  $\ddot{\bullet}$ .
- **5** Suivez les instructions présentées à l'écran.

# Suivi de grossesse

La fonction de suivi de grossesse affiche chaque semaine des informations sur la progression de votre grossesse et fournit des conseils de santé et d'alimentation. Vous pouvez utiliser votre appareil pour enregistrer les symptômes physiques et émotionnels, les mesures de glycémie et les mouvements du bébé (*Enregistrement de vos informations de grossesse*, page 8). Vous pouvez en apprendre plus sur cette fonction et la configurer dans les paramètres Statistiques de santé de l'application Garmin Connect.

#### Enregistrement de vos informations de grossesse

Avant de pouvoir enregistrer vos informations, vous devez configurer le suivi de grossesse dans l'application Garmin Connect.

- **1** Balayez l'écran pour afficher le widget de suivi de la santé féminine.
- **2** Appuyez sur l'écran tactile.
- **3** Sélectionner une option :
	- Sélectionnez  $\Xi$  pour enregistrer vos symptômes physiques, votre humeur, et plus encore.
	- Sélectionnez  $\bigoplus$  pour enregistrer le taux de glucose dans votre sang avant et après les repas et avant d'aller au lit.
	- Sélectionnez  $\ddot{\bullet}$  pour utiliser un chronomètre ou un minuteur pour enregistrer les mouvements du bébé.
- **4** Suivez les instructions présentées à l'écran.

# <span id="page-12-0"></span>Commande de la lecture de musique

Le widget des commandes de la musique vous permet de contrôler la musique sur votre smartphone à l'aide de votre appareil vívomove Sport. Le widget contrôle l'application de lecteur audio actuellement active ou la plus récente sur votre smartphone. Si aucun lecteur multimédia n'est actif, le widget n'affiche aucune information de suivi et vous devez démarrer la lecture à partir de votre téléphone.

- **1** Sur votre smartphone, lancez la lecture d'une chanson ou d'une liste de chansons.
- **2** Sur votre appareil vívomove Sport, balayez l'écran pour afficher le widget des commandes de la musique.

# Affichage des notifications

Quand votre appareil est couplé à l'application Garmin Connect, vous pouvez afficher les notifications de votre téléphone sur votre appareil, notamment les SMS et les e-mails.

- **1** Faites glisser votre doigt pour afficher le widget de notifications.
- **2** Appuyez sur l'écran tactile.

La notification la plus récente s'affiche au centre de l'écran tactile.

**3** Appuyez sur l'écran tactile pour sélectionner la notification.

**ASTUCE :** balayez l'écran pour afficher les notifications plus anciennes.

Le message entier défile sur l'appareil.

**4** Appuyez sur l'écran tactile et sélectionnez **v** pour ignorer la notification.

#### Réponse à un message texte

**REMARQUE :** cette fonction est disponible uniquement avec les smartphones Android™ .

Lorsque vous recevez une notification de message texte sur votre appareil vívomove Sport, vous pouvez envoyer une réponse rapide que vous sélectionnez dans une liste de messages.

**REMARQUE :** cette fonction envoie des messages texte en utilisant votre téléphone. Les limites de SMS et les frais habituels peuvent s'appliquer. Pour plus d'informations, contactez votre opérateur mobile.

- **1** Faites glisser votre doigt pour afficher le widget de notifications.
- **2** Appuyez sur l'écran tactile.

La notification la plus récente s'affiche au centre de l'écran tactile.

**ASTUCE :** balayez l'écran pour afficher les notifications plus anciennes.

- **3** Appuyez sur l'écran tactile pour sélectionner la notification de message texte.
- **4** Appuyez sur l'écran tactile pour voir les options de notification.
- **5** Sélectionnez
- **6** Sélectionnez un message dans la liste.

Votre téléphone envoie le message sélectionné sous la forme d'un SMS.

# Entraînement

# <span id="page-13-0"></span>Enregistrement d'une activité chronométrée

Vous pouvez enregistrer une activité chronométrée, qui peut être enregistrée puis envoyée à votre compte Garmin Connect.

- **1** Maintenez la pression sur l'écran tactile pour afficher le menu.
- **2** Sélectionnez  $\chi$ .
- **3** Faites glisser votre doigt pour faire défiler la liste des activités, et sélectionnez une option :
	- Sélectionnez  $\stackrel{\bullet}{\bullet}$  pour marcher.
	- Sélectionnez  $\hat{\mathcal{F}}$  pour courir.
	- Sélectionnez  $\dot{\Sigma}$  pour une activité de cardio.
	- Sélectionnez  $\delta_{\Omega}$  pour faire du vélo.
	- Sélectionnez  $\hat{\mathbf{f}}$  pour faire de la musculation.
	- Sélectionnez  $\mathbf{S}$  pour une activité de respiration.
	- Sélectionnez  $\triangle$  pour une activité de yoga.
	- Sélectionnez  $\triangleq$  pour la natation en piscine.
	- Sélectionnez  $\hat{\mathbf{X}}$  pour une activité de course sur tapis.
	- Sélectionnez  $\check{X}$  pour les autres types d'activité.
	- Sélectionnez  $\Delta$  pour une activité de vélo elliptique.
	- Sélectionnez  $\dot{\mathcal{Z}}$  pour une activité de stepper.
	- Sélectionnez  $\blacklozenge$  pour une activité de Pilates.
	- Sélectionnez MX pour un défi de marche Toe-to-Toe™.

**REMARQUE :** vous pouvez utiliser l'application Garmin Connect pour ajouter ou supprimer des activités.

- **4** Appuyez deux fois sur l'écran tactile pour démarrer le chronomètre d'activité.
- **5** Démarrez votre activité.
- **6** Faites glisser votre doigt pour afficher des écrans de données supplémentaires.
- **7** À la fin de votre activité, appuyez deux fois sur l'écran tactile pour arrêter le chronomètre d'activité.
- **8** Sélectionner une option :
	- $\cdot$  Sélectionnez  $\bigvee$  pour enregistrer l'activité.
	- Appuyez sur pour reprendre l'activité.
	- Appuyez sur pour supprimer l'activité.

# <span id="page-14-0"></span>Enregistrement d'une activité avec un GPS connecté

Vous pouvez connecter l'appareil à votre téléphone pour enregistrer des données GPS pendant vos activités de marche, de course ou de cyclisme.

- **1** Maintenez la pression sur l'écran tactile pour afficher le menu.
- 2 Sélectionnez  $X$ .
- **3** Sélectionnez  $\hat{\mathbf{X}}$ ,  $\hat{\mathbf{X}}$  ou  $\hat{\mathbf{X}}$ o.
- 4 Sélectionnez *pour connecter l'appareil à votre compte Garmin Connect.*

s'affiche sur l'appareil quand vous êtes connecté.

**REMARQUE :** si vous ne pouvez pas connecter l'appareil à votre téléphone, appuyez sur l'écran tactile et sélectionnez  $\blacktriangleright$  pour poursuivre l'activité. Les données GPS ne seront pas enregistrées.

- **5** Appuyez deux fois sur l'écran tactile pour démarrer le chronomètre d'activité.
- **6** Démarrez votre activité.

Votre téléphone doit être à portée pendant l'activité.

- **7** À la fin de votre activité, appuyez deux fois sur l'écran tactile pour arrêter le chronomètre d'activité.
- **8** Sélectionner une option :
	- $\cdot$  Sélectionnez  $\bigvee$  pour enregistrer l'activité.
	- Appuyez sur pour supprimer l'activité.
	- $\cdot$  Appuyez sur  $\triangleright$  pour reprendre l'activité.

# Enregistrement d'une activité de musculation

Vous pouvez enregistrer des séries pendant un entraînement de musculation. Une série comprend plusieurs répétitions d'un même mouvement.

- **1** Maintenez la pression sur l'écran tactile pour afficher le menu.
- **2** Sélectionnez  $\hat{X} > \hat{\mathbf{\hat{R}}}$ .
- **3** Si besoin, sélectionnez ou activez le **Compt. de répét.** ou **Série auto**.
- **4** Appuyez deux fois sur l'écran tactile pour démarrer le chronomètre d'activité.
- **5** Commencez votre première série.

L'appareil compte vos répétitions.

- **6** Faites glisser votre doigt pour afficher des écrans de données supplémentaires.
- **7** Sélectionnez > pour terminer une série.

Un minuteur de temps de repos s'affiche.

- **8** Pendant un temps de repos, sélectionnez une option :
	- Pour afficher d'autres écrans de données, balayez l'écran.
	- Pour modifier le compte de répétitions, balayez l'écran vers la gauche, sélectionnez  $\bullet$ , faites glisser votre doigt sur un nombre pour le sélectionner, puis appuyez au centre de l'écran tactile.
- **9** Sélectionnez > pour démarrer la série suivante.
- **10** Répétez les étapes 6 à 8 jusqu'à ce que l'activité soit terminée.
- **11** Appuyez deux fois sur l'écran tactile pour arrêter le chronomètre d'activité.

**12** Sélectionner une option :

- $\cdot$  Sélectionnez  $\sqrt{\ }$  pour enregistrer l'activité.
- Appuyez sur  $\blacksquare$  pour supprimer l'activité.
- $\cdot$  Appuyez sur  $\triangleright$  pour reprendre l'activité.

### <span id="page-15-0"></span>Astuces pour l'enregistrement d'activités de musculation

- Ne regardez pas l'appareil pendant que vous effectuez vos répétitions. Vous ne devez utiliser votre appareil qu'au début et à la fin de chaque répétition, ainsi que pendant les temps de pause.
- Concentrez-vous sur votre corps pendant que vous effectuez vos répétitions.
- Effectuez des exercices au poids du corps ou sans poids.
- Effectuez des répétitions régulières et de même amplitude. Chaque répétition est comptée à chaque fois que le bras portant l'appareil revient à sa position initiale. **REMARQUE :** les exercices n'impliquant que les jambes peuvent ne pas être comptés.
- Activez la détection automatique des séries pour démarrer et arrêter vos séries.
- Enregistrez et envoyez votre activité de musculation sur votre compte Garmin Connect. Vous pouvez utiliser les outils disponibles sur votre compte Garmin Connect pour afficher et modifier les informations sur votre activité.

# Enregistrement d'une activité de natation

- **1** Maintenez la pression sur l'écran tactile pour afficher le menu.
- **2** Sélectionnez  $\hat{X} > \hat{\mathcal{L}}$ .
- **3** Sélectionnez un **Niveau**.
- **4** Si besoin, sélectionnez **pour modifier la taille du bassin.**
- **5** Appuyez deux fois sur l'écran tactile pour démarrer le chronomètre d'activité.
- **6** Démarrez votre activité.

L'appareil enregistre automatiquement les intervalles de natation, ou les longueurs de bassin, et vous pouvez les voir en balayant l'écran tactile du doigt.

- **7** À la fin de votre activité, appuyez deux fois sur l'écran tactile pour arrêter le chronomètre d'activité.
- **8** Sélectionner une option :
	- Appuyez sur *pour enregistrer l'activité*.
	- Appuyez sur  $\overline{\mathbf{v}}$  pour supprimer l'activité.
	- Appuyez sur pour reprendre l'activité.
	- Sélectionnez *p*our modifier les longueurs de bassin.

# Démarrage d'un défi Toe-to-Toe

Vous pouvez démarrer un défi Toe-to-Toe de 2 minutes avec un ami qui possède un appareil compatible.

- **1** Maintenez la pression sur l'écran tactile pour afficher le menu.
- **2** Sélectionnez  $\cancel{\chi}$  >  $\cancel{\chi}$  pour lancer un défi à un autre utilisateur à portée (3 m). **REMARQUE :** les deux joueurs doivent démarrer le défi sur leur appareil. Si l'appareil ne détecte pas d'autres joueurs dans les 30 secondes, le défi expire.
- **3** Sélectionnez le nom du joueur. Un décompte de 3 secondes se lance avant le démarrage du chronomètre.
- **4** Marchez pendant 2 minutes.

L'écran affiche le compte à rebours ainsi que le nombre de pas.

- **5** Rapprochez les appareils jusqu'à ce qu'ils soient à portée (3 m).
	- L'écran affiche les pas de chaque joueur.

Les joueurs peuvent sélectionner  $\bigcirc$  pour démarrer un autre défi ou sélectionner  $\bigcirc$  pour quitter le menu.

# Fonctions de fréquence cardiaque

<span id="page-16-0"></span>L'appareil vívomove Sport dispose d'un menu dédié à la fréquence cardiaque qui vous permet de consulter les données de fréquence cardiaque mesurées à votre poignet.

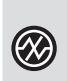

Permet de surveiller la saturation de l'oxygène dans votre sang. Avec cette information, vous pourrez plus facilement déterminer comment votre corps s'adapte à l'exercice et au stress (*Obtention d'un relevé de SpO2*, page 13).

**REMARQUE :** le capteur de l'oxymètre de pouls est situé à l'arrière de l'appareil.

Affiche votre VO2 max. actuelle, qui représente vos performances sportives et devrait augmenter au fur et à mesure que votre forme physique s'améliore (*[Consultation de l'estimation de votre VO2 max.](#page-17-0)*, [page 14\)](#page-17-0).

Affiche votre âge physique actuel, basé sur votre VO2 max., fréquence cardiaque au repos et indice de masse corporelle (IMC). (*[Affichage de l'âge physique](#page-17-0)*, page 14)

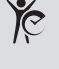

Pour obtenir un âge physique plus précis, procédez à la configuration de votre profil utilisateur sur votre compte Garmin Connect.

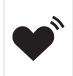

Diffuse votre fréquence cardiaque actuelle vers un appareil Garmin® couplé (*[Diffusion de la fréquence](#page-18-0)  [cardiaque aux Garmin appareils](#page-18-0)*, page 15).

# Oxymètre de pouls

L'appareil est doté d'un oxymètre de pouls au poignet qui vous permet de mesurer le taux d'oxygène dans votre sang. Le taux d'oxygène dans votre sang peut vous aider à mieux comprendre votre état de santé général et à voir si votre corps s'adapte bien à l'altitude. Votre appareil évalue le niveau d'oxygène dans votre sang en émettant de la lumière à travers votre peau et en mesurant la lumière absorbée. Cette mesure s'appelle SpO<sub>2</sub>.

Sur votre appareil, les relevés de l'oxymètre de pouls s'affichent sous la forme d'un pourcentage de SpO<sub>2</sub>. Sur votre compte Garmin Connect, vous pouvez consulter d'autres détails sur les relevés de l'oxymètre de pouls, y compris une tendance sur plusieurs jours (*[Activation du suivi de la SpO2 pendant le sommeil](#page-17-0)*, page 14). Pour en savoir plus sur la précision de l'oxymètre de pouls, rendez-vous sur [garmin.com/ataccuracy](http://garmin.com/ataccuracy).

# Obtention d'un relevé de SpO2

Vous pouvez à tout moment démarrer manuellement un relevé de SpO2 sur votre appareil. La précision de ces relevés dépend de votre flux sanguin, de la position de l'appareil sur votre poignet et de vos mouvements.

**1** Portez l'appareil autour du poignet, au-dessus de l'os.

L'appareil doit être suffisamment serré, mais rester confortable.

- **2** Maintenez la pression sur l'écran tactile pour afficher le menu.
- **3** Sélectionnez  $\mathcal{D}$  >  $\mathcal{D}$ .
- **4** Positionnez le bras auquel vous portez l'appareil au niveau de votre cœur pendant la mesure du taux d'oxygène dans votre sang.
- **5** Restez immobile.

L'appareil affiche le niveau de saturation en oxygène de votre sang sous la forme d'un pourcentage.

**REMARQUE :** vous pouvez activer et consulter les données de SpO2 pendant le sommeil sur votre compte Garmin Connect (*[Activation du suivi de la SpO2 pendant le sommeil](#page-17-0)*, page 14).

#### <span id="page-17-0"></span>Activation du suivi de la SpO2 pendant le sommeil

Vous pouvez configurer votre appareil de façon à ce qu'il mesure en continu la saturation d'oxygène dans votre sang, c'est-à-dire la SpO<sub>2</sub>, pendant que vous dormez (Conseils pour résoudre les problèmes liés aux données de *[l'oxymètre de pouls](#page-33-0)*, page 30).

**REMARQUE :** si vous prenez une position inhabituelle pendant votre sommeil, vos relevés de SpO<sub>2</sub> peuvent être anormalement bas.

- **1** Maintenez la pression sur l'écran tactile pour afficher le menu.
- 2 Sélectionnez  $\overline{\mathbf{\Phi}}$  >  $\mathbf{\mathbb{Q}}$  >  $\mathbf{\mathbb{Q}}$

# A propos des estimations de la VO2 max

La VO2 max correspond au volume maximum d'oxygène (en millilitres) que vous pouvez consommer par minute et par kilogramme de votre corps lors de vos meilleures performances. Plus simplement, la VO2 max. représente votre résistance cardiovasculaire et devrait augmenter au fur et à mesure que votre forme physique s'améliore.

Sur l'appareil, l'estimation de votre VO2 max. s'affiche sous la forme d'un chiffre et d'une description. Sur votre compte Garmin Connect, vous pouvez voir d'autres détails sur l'estimation de votre VO2 max.

Les données de VO2 max. sont fournies par Firstbeat Analytics™. Les analyses de la VO2 max. sont fournies avec l'autorisation de The Cooper Institute<sup>®</sup>. Pour en savoir plus, consultez l'annexe ([Notes standard de la VO2](#page-36-0) *max.*[, page 33](#page-36-0)) et rendez-vous sur le site [www.CooperInstitute.org](http://www.CooperInstitute.org).

#### Consultation de l'estimation de votre VO2 max.

Pour pouvoir afficher une estimation de votre VO2 max., l'appareil nécessite des données de fréquence cardiaque mesurées au poignet ainsi que les données d'une marche rapide ou d'une course chronométrée de 15 minutes.

- **1** Maintenez la pression sur l'écran tactile pour afficher le menu.
- **2** Sélectionnez  $\mathcal{D}$  >  $V \parallel$  2.

Si vous avez déjà enregistré une marche rapide ou une course chronométrée de 15 minutes, l'estimation de votre VO2 max. peut s'afficher. L'appareil met à jour l'estimation de votre VO2 max. chaque fois que vous terminez une course ou une marche chronométrées.

**3** Sélectionnez pour démarrer le chronomètre.

Un message s'affiche lorsque le test est terminé.

**4** Pour lancer manuellement un test de VO2 max. et obtenir une estimation à jour, appuyez sur le relevé actuel et suivez les instructions à l'écran.

L'appareil met à jour l'estimation de votre VO2 max.

# Affichage de l'âge physique

Pour que l'appareil puisse calculer précisément votre âge physique, vous devez remplir votre profil utilisateur dans l'application Garmin Connect.

Votre âge physique vous permet de comparer votre condition physique avec celle d'autres personnes du même sexe. Votre appareil utilise des informations telles que votre âge, votre indice de masse corporelle (IMC), votre fréquence cardiaque au repos et votre historique d'activités soutenues pour vous indiquer votre âge physique. Si vous avez une balance Garmin Index™ , votre appareil utilise le taux de graisse corporelle au lieu de l'IMC pour déterminer votre âge physique. Les activités physiques et un changement de style de vie peuvent modifier votre âge physique.

- **1** Maintenez la pression sur l'écran tactile pour afficher le menu.
- 2 Sélectionnez  $\mathcal{D}$  >  $\mathcal{E}$ .

# <span id="page-18-0"></span>Diffusion de la fréquence cardiaque aux Garmin appareils

Vous pouvez diffuser vos données de fréquence cardiaque depuis votre appareil vívomove Sport et les consulter sur vos appareils Garmin couplés. Par exemple, vous pouvez diffuser vos données de fréquence cardiaque sur l'appareil Edge® lors d'une course à vélo, ou sur une caméra embarquée VIRB® lors d'une activité.

**REMARQUE :** la diffusion des données de fréquence cardiaque diminue l'autonomie de la batterie.

- **1** Maintenez la pression sur l'écran tactile pour afficher le menu.
- 2 Sélectionnez  $\mathbf{2} \rightarrow \bullet$ .

L'appareil vívomove Sport commence à diffuser vos données de fréquence cardiaque.

**REMARQUE :** vous pouvez afficher uniquement l'écran moniteur de fréquence cardiaque pendant la diffusion des données de fréquence cardiaque.

- **3** Couplez votre appareil vívomove Sport avec votre appareil Garmin ANT+® compatible. **REMARQUE :** les instructions de couplage sont différentes en fonction des modèles de Garmin compatibles. Reportez-vous au manuel d'utilisation.
- **4** Appuyez sur l'écran qui affiche la fréquence cardiaque, puis sélectionnez **v** pour arrêter la diffusion de vos données de fréquence cardiaque.

## Configuration d'une alerte de fréquence cardiaque anormale

#### **ATTENTION**

Cette fonction émet une alerte uniquement lorsque votre fréquence cardiaque dépasse le nombre de battements par minute que vous avez défini ou descend en dessous de cette valeur après une certaine période d'inactivité. Cette fonction ne vous signale pas d'éventuels problèmes cardiaques et n'a pas été conçue pour traiter ni diagnostiquer une maladie ou un problème médical. En cas de problème cardiaque, consultez toujours votre médecin.

Vous pouvez définir la valeur du seuil de fréquence cardiaque.

- **1** Maintenez la pression sur l'écran tactile pour afficher le menu.
- 2 Sélectionnez  $\ddot{\mathbf{\Omega}}$  >  $\mathbf{\mathcal{C}}$  >  $\mathbf{\mathcal{C}}$ .
- **3** Sélectionnez  $\bullet$  ou  $\bullet$ .
- **4** Appuyez sur l'écran pour activer le bouton.
- **5** Sélectionnez  $\leftarrow$ .
- **6** Suivez les instructions présentées à l'écran pour définir la valeur du seuil de fréquence cardiaque.
- **7** Touchez l'écran tactile pour confirmer la valeur.

Chaque fois que vous passez au-dessus ou en dessous de la valeur de fréquence cardiaque personnalisée, un message s'affiche et l'appareil vibre.

# Horloges

# <span id="page-19-0"></span>Démarrage du compte à rebours

- Maintenez la pression sur l'écran tactile pour afficher le menu.
- 2 Sélectionnez  $\odot$  >  $\odot$
- Réglez les minutes.
- Appuyez au centre de l'écran tactile pour sélectionner les minutes et passer à l'écran suivant.
- Réglez les secondes.
- Appuyez au centre de l'écran tactile pour sélectionner les secondes et passer à l'écran suivant. Un écran s'affiche pour vous indiquer le temps défini pour le compte à rebours.
- Si besoin, sélectionnez **pour modifier ce temps.**
- Appuyez deux fois sur l'écran tactile pour démarrer le compte à rebours.
- Vous pouvez appuyer deux fois sur l'écran tactile pour suspendre et redémarrer le compte à rebours.
- Appuyez deux fois sur l'écran tactile pour arrêter le chronomètre.
- **11** Si besoin, sélectionnez  $\bigcirc$  pour réinitialiser le compte à rebours.

# Utilisation du chronomètre

- Maintenez la pression sur l'écran tactile pour afficher le menu.
- **2** Sélectionnez  $\bullet$  >  $\bullet$ .
- Appuyez deux fois sur l'écran tactile pour démarrer le chronomètre.
- Appuyez deux fois sur l'écran tactile pour arrêter le chronomètre.
- **5** Si besoin, sélectionnez  $\bigcirc$  pour réinitialiser le chronomètre.

# Utilisation du réveil

- Définissez la fréquence et l'heure du réveil sur votre compte Garmin Connect (*[Paramètres d'alerte](#page-26-0)*, page 23).
- Sur l'appareil vívomove Sport, maintenez l'écran tactile enfoncé pour afficher le menu.
- **3** Sélectionnez  $\bullet$  >  $\bullet$ .
- Faites glisser votre doigt pour faire défiler les alarmes.
- Sélectionnez une alarme pour l'activer ou la désactiver.

# Fonctionnalités Bluetooth connectées

<span id="page-20-0"></span>L'appareil vívomove Sport offre plusieurs fonctionnalités Bluetooth connectées pour votre téléphone compatible avec l'application Garmin Connect.

- **Téléchargements d'activité** : envoie automatiquement votre activité à l'application Garmin Connect à l'ouverture de l'application.
- **Assistance** : permet d'envoyer un SMS automatisé contenant votre nom et votre position GPS à vos contacts d'urgence via l'application Garmin Connect.
- **Rechercher mon périphérique** : permet de localiser un appareil vívomove Sport égaré qui est couplé avec votre téléphone et actuellement à sa portée.
- **Trouver mon téléphone** : permet de localiser un téléphone égaré qui est couplé avec votre appareil vívomove Sport et actuellement à sa portée.
- **LiveTrack** : permet à vos amis et à votre famille de suivre vos courses et vos entraînements en temps réel. Vous pouvez inviter des abonnés par e-mail ou sur les réseaux sociaux. Ils pourront ainsi consulter vos données en temps réel sur une page de suivi Garmin Connect.
- **Fonctions musique** : permet de contrôler le lecteur de musique sur votre téléphone.
- **Notifications** : vous informe des notifications en provenance de votre téléphone, notamment les appels, les SMS, les mises à jour des réseaux sociaux et les rendez-vous du calendrier, en fonction des paramètres de notification de votre téléphone.
- **Mises à jour logicielles** : votre appareil télécharge et installe la dernière mise à jour logicielle via une connexion sans fil.

**Bulletins météo** : affiche la température actuelle et les prévisions météo provenant de votre téléphone.

# Gestion des notifications

Vous pouvez utiliser votre smartphone compatible pour gérer les notifications qui s'affichent sur votre appareil vívomove Sport.

Sélectionner une option :

- · Si vous utilisez un appareil iPhone®, accédez aux paramètres des notifications iOS® pour sélectionner les éléments à afficher sur l'appareil.
- Si vous utilisez un smartphone Android, dans l'application Garmin Connect, sélectionnez **Paramètres** > **Notifications**.

# Localisation d'un smartphone égaré

Vous pouvez utiliser cette fonction pour localiser un smartphone égaré couplé via la technologie Bluetooth lorsqu'il est à portée de votre appareil.

- **1** Maintenez la pression sur l'écran tactile pour afficher le menu.
- **2** Sélectionnez  $\mathbf{X} > \mathbf{X}$ .

L'appareil vívomove Sport commence à rechercher votre smartphone couplé. Une alerte sonore retentit sur votre smartphone et la force du signal Bluetooth s'affiche sur l'écran de l'appareil vívomove Sport. La force du signal Bluetooth augmente à mesure que vous vous rapprochez de votre smartphone.

# Réception d'un appel téléphonique entrant

Lorsque vous recevez un appel sur votre smartphone connecté, l'appareil vívomove Sport affiche le nom ou le numéro de téléphone de l'appelant.

• Pour accepter l'appel, sélectionnez

**REMARQUE :** pour parler à la personne qui vous appelle, vous devez utiliser votre smartphone connecté.

- Pour refuser l'appel, sélectionnez $\bullet$ .
- Pour refuser l'appel et envoyer immédiatement une réponse par message texte, sélectionnez  $\blacksquare$ , puis sélectionnez un message de la liste.

**REMARQUE :** cette fonction n'est disponible que si votre appareil est connecté à un smartphone Android.

# <span id="page-21-0"></span>Utilisation du mode Ne pas déranger

Vous pouvez utiliser le mode Ne pas déranger pour désactiver les notifications, les gestes et les alertes, par exemple quand vous dormez ou que vous regardez un film.

**REMARQUE :** sur votre compte Garmin Connect, vous pouvez régler votre appareil pour qu'il passe automatiquement en mode Ne pas déranger pendant vos heures de sommeil habituelles. Vous pouvez régler vos heures de sommeil habituelles dans les paramètres utilisateur de votre compte Garmin Connect.

- **1** Maintenez la pression sur l'écran tactile pour afficher le menu.
- 2 Sélectionnez  $\overline{\mathbf{\Phi}}$  >  $\angle$

# Garmin Connect

Vous pouvez communiquer avec vos amis sur votre compte Garmin Connect. Votre compte Garmin Connect vous procure les outils nécessaires pour suivre, analyser et partager vos activités ainsi que pour encourager vos proches. Enregistrez vos activités quotidiennes telles que vos courses, vos marches, vos sorties à vélo, vos activités de natation, de randonnée et bien plus encore.

Vous pouvez créer votre compte Garmin Connect gratuit lorsque vous couplez votre appareil avec votre téléphone à l'aide de l'application Garmin Connect ou en vous rendant sur [www.garminconnect.com](http://www.garminconnect.com).

- **Suivi de votre progression** : vous pouvez suivre vos pas quotidiens, participer à une rencontre sportive amicale avec vos contacts et réaliser vos objectifs.
- **Enregistrement de vos activités** : après avoir terminé et enregistré une activité chronométrée avec votre appareil, vous pouvez l'envoyer à votre compte Garmin Connect et la conserver aussi longtemps que vous le voulez.
- **Analyse de vos données** : vous pouvez afficher des informations plus précises sur votre activité, y compris la durée, la distance, la fréquence cardiaque, les calories brûlées, ainsi que d'autres rapports personnalisables.

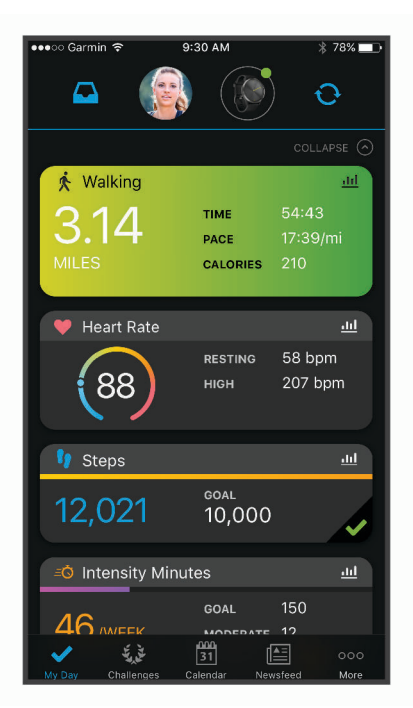

- **Partage de vos activités** : vous pouvez communiquer avec des amis et suivre leurs activités, ou publier des liens vers vos activités sur vos réseaux sociaux préférés.
- **Gestion de vos paramètres** : vous pouvez personnaliser les paramètres de votre appareil et les paramètres utilisateur sur votre compte Garmin Connect.

# <span id="page-22-0"></span>Garmin Move IQ™

Lorsque vos mouvements correspondent à une activité familière, la fonction Move IQ détecte automatiquement l'événement et l'affiche sur votre ligne du temps. Les événements Move IQ affichent le type et la durée de l'activité, mais n'apparaissent pas dans la liste ou le flux de vos activités.

La fonction Move IQ peut démarrer automatiquement une activité chronométrée de marche ou de course à pied à l'aide de seuils de temps que vous avez fixés dans l'application Garmin Connect. Ces activités sont ajoutées à votre liste d'activités.

# GPS connecté

Avec la fonction GPS connecté, votre appareil peut utiliser l'antenne GPS de votre smartphone pour enregistrer des données GPS pendant vos activités de marche, course et vélo (*[Enregistrement d'une activité avec un GPS](#page-14-0) [connecté](#page-14-0)*, page 11). Les données GPS, notamment la position, la distance et la vitesse, s'affichent dans les détails de l'activité, sur votre compte Garmin Connect.

La fonction GPS connecté sert également aux fonctions d'assistance et LiveTrack.

**REMARQUE :** pour utiliser la fonction GPS connecté, vous devez toujours autoriser l'application sur le smartphone à partager votre position avec l'application Garmin Connect.

# Suivi du sommeil

Pendant que vous dormez, l'appareil enregistre automatiquement des données sur votre sommeil et surveille vos mouvements durant vos heures de sommeil habituelles. Vous pouvez régler vos heures de sommeil habituelles dans les paramètres utilisateur de votre compte Garmin Connect. Les statistiques de sommeil comportent le nombre total d'heures de sommeil, les phases de sommeil et les mouvements pendant le sommeil. Vous pourrez consulter vos statistiques de sommeil sur votre compte Garmin Connect.

**REMARQUE :** les siestes ne sont pas intégrées à vos statistiques de sommeil. Vous pouvez utiliser le mode Ne pas déranger pour désactiver toutes les notifications et alertes, sauf les alarmes (*[Utilisation du mode Ne pas](#page-21-0) déranger*[, page 18\)](#page-21-0).

# Synchronisation de vos données avec l'application Garmin Connect

Votre appareil synchronise automatiquement vos données avec l'application Garmin Connect chaque fois que vous ouvrez l'application. Régulièrement, votre appareil synchronise automatiquement vos données avec l'application Garmin Connect. Vous pouvez également synchroniser manuellement vos données à tout moment.

- **1** Approchez votre appareil de votre smartphone.
- **2** Ouvrez l'application Garmin Connect.

**ASTUCE :** vous pouvez laisser l'application ouverte ou la faire passer en arrière-plan.

- **3** Maintenez la pression sur l'écran tactile pour afficher le menu.
- **4** Sélectionnez  $\mathbf{V}$  >  $\mathbf{\Omega}$ .
- **5** Patientez pendant la synchronisation de vos données.
- **6** Consultez vos données actuelles dans l'application Garmin Connect.

# Synchronisation de vos données avec votre ordinateur

Avant de pouvoir synchroniser vos données avec l'application Garmin Connect sur votre ordinateur, vous devez installer l'application Garmin Express™ (*[Configuration de Garmin Express](#page-23-0)*, page 20).

- **1** Connectez l'appareil à votre ordinateur à l'aide du câble USB.
- **2** Ouvrez Garmin Express l'application.
	- L'appareil passe en mode stockage de grande capacité.
- **3** Suivez les instructions présentées à l'écran.
- **4** Affichez vos données sur votre compte Garmin Connect.

## <span id="page-23-0"></span>Configuration de Garmin Express

- **1** Connectez l'appareil à votre ordinateur à l'aide d'un câble USB.
- **2** Rendez-vous sur [www.garmin.com/express.](http://www.garmin.com/express)
- **3** Suivez les instructions présentées à l'écran.

# Personnalisation de l'appareil

# **BluetoothParamètres**

Maintenez la pression sur l'écran tactile pour afficher le menu, puis sélectionnez  $\mathcal{E}$ .

- : permet d'activer et de désactiver la technologie Bluetooth.
	- **REMARQUE :** les autres paramètres Bluetooth apparaissent uniquement lorsque la technologie Bluetooth est activée.
- $\mathcal{C}_1^*$ : vous permet de coupler votre appareil avec un smartphone compatible Bluetooth. Ce paramètre vous permet d'utiliser les fonctions connectées Bluetooth à l'aide de l'application Garmin Connect, notamment les notifications et le téléchargement des activités dans Garmin Connect.

 $\mathbf{\hat{V}}$ : permet de localiser un smartphone égaré couplé via la technologie Bluetooth et actuellement à sa portée.

 $\bf{Q}$  : permet de synchroniser votre appareil avec un smartphone compatible Bluetooth.

# Paramètres de l'appareil

Vous pouvez personnaliser certains paramètres sur votre appareil vívomove Sport. Des paramètres supplémentaires peuvent être personnalisés dans votre compte Garmin Connect.

Maintenez la pression sur l'écran tactile pour afficher le menu, puis sélectionnez  $\ddot{\mathbf{Q}}$ .

- : active ou désactive le mode Ne pas déranger (*[Utilisation du mode Ne pas déranger](#page-21-0)*, page 18).
- : permet d'aligner manuellement les aiguilles de la montre (*[Alignement des aiguilles de la montre](#page-31-0)*, page 28).
- : permet de régler les paramètres d'affichage, tels que la luminosité, la temporisation et les gestes (*[Paramètres d'affichage](#page-24-0)*, page 21).
- **:** $\mathbb{R}^n$ : permet de définir le niveau de vibration.

**REMARQUE :** plus le niveau de vibration est élevé, plus la batterie se décharge rapidement.

 $\bullet$ : permet d'activer et de désactiver le moniteur de fréquence cardiaque, de définir une alerte de fréquence cardiaque anormale et un rappel Détente et d'activer le suivi de la SpO2 pendant le sommeil (*[Paramètres de](#page-24-0) [fréquence cardiaque et de stress](#page-24-0)*, page 21).

: permet d'activer les fonctions de suivi et de sécurité (*[Fonctions de suivi et de sécurité](#page-24-0)*, page 21).

- : permet d'activer et de désactiver le suivi des activités, l'alarme invitant à bouger ainsi que des alertes d'objectif (*[Paramètres d'activité](#page-25-0)*, page 22).
- : permet d'afficher l'heure au format 12 heures ou 24 heures, et de définir l'heure manuellement (*[Réglage](#page-25-0)  [manuel de l'heure](#page-25-0)*, page 22).

 $\Psi$ : permet de choisir le poignet auguel vous souhaitez porter l'appareil.

**REMARQUE :** ce paramètre est utilisé pour les entraînements de musculation et les gestes.

: permet d'afficher la distance parcourue et la température selon le système impérial ou métrique.

- $\circ$ : définit la langue de l'appareil.
- : vous permet de rétablir tous les réglages d'usine des données d'utilisateur et des paramètres (*[Restauration](#page-34-0)  [de tous les paramètres par défaut](#page-34-0)*, page 31).

 : affiche l'ID de l'appareil, la version du logiciel, les informations réglementaires, le contrat de licence, etc. (*[Affichage des informations sur l'appareil](#page-30-0)*, page 27).

## <span id="page-24-0"></span>Paramètres d'affichage

Maintenez la pression sur l'écran tactile pour afficher le menu, puis sélectionnez  $\mathbb{Q}$  >  $\bullet$ .

- : permet de régler le niveau de luminosité. Vous pouvez sélectionner l'option Auto pour régler la luminosité automatiquement, en fonction de la luminosité ambiante, ou régler le niveau de luminosité manuellement.
	- **REMARQUE :** plus la luminosité de l'écran est élevée, plus la batterie se décharge rapidement.
- **X**: permet de définir le délai au bout duquel l'écran s'éteint.
	- **REMARQUE :** plus le délai est long, plus l'autonomie de la batterie est courte.
- : permet à l'écran de s'activer en fonction des gestes de votre poignet. Les gestes incluent le fait de tourner votre poignet vers vous pour regarder l'appareil. Vous pouvez utiliser l'option Que pendant activité pour n'utiliser les gestes que pendant les activités chronométrées.

: permet de régler la sensibilité aux gestes pour activer l'écran plus ou moins souvent.

**REMARQUE :** plus le niveau de sensibilité est élevé, plus la batterie se décharge rapidement.

#### Paramètres de fréquence cardiaque et de stress

Maintenez la pression sur l'écran tactile pour afficher le menu, puis sélectionnez  $\bigotimes_{i=1}^{n}$ 

 $\blacktriangledown$ : active ou désactive le moniteur de fréquence cardiaque au poignet. Vous pouvez utiliser l'option Activité uniquement pour n'utiliser le moniteur de fréquence cardiaque que pendant les activités chronométrées.

- $\bigtriangledown$ : permet à l'appareil de vous alerter lorsque votre fréquence cardiaque dépasse la valeur cible ou descend en dessous de celle-ci (*[Configuration d'une alerte de fréquence cardiaque anormale](#page-18-0)*, page 15).
- $\triangle$ : permet de configurer l'appareil de facon à ce qu'il vous alerte si votre niveau de stress atteint une valeur anormalement haute. L'alerte vous encourage à prendre une pause pour vous détendre et l'appareil vous propose un exercice de respiration guidé (*[Démarrage du minuteur de relaxation](#page-10-0)*, page 7).
- $\mathcal{Q}_2$ : permet à l'appareil de surveiller en continu la saturation d'oxygène de votre sang pendant que vous dormez.

#### Fonctions de suivi et de sécurité

#### **ATTENTION**

Les fonctions de sécurité et de suivi sont des fonctions complémentaires qui ne doivent pas être utilisées en premier pour solliciter une aide d'urgence. L'application Garmin Connect ne contacte aucun service d'urgence à votre place.

L'appareil vívomove Sport intègre des fonctions de suivi et de sécurité que vous devez configurer dans l'application Garmin Connect.

#### *AVIS*

Pour utiliser ces fonctions, votre appareil doit être connecté à l'application Garmin Connect via la technologie Bluetooth. Vous pouvez indiquer des contacts d'urgence sur votre compte Garmin Connect.

Pour en savoir plus sur les fonctions de sécurité et de suivi, rendez-vous sur [www.garmin.com/safety.](http://www.garmin.com/safety)

Maintenez la pression sur l'écran tactile pour afficher le menu, puis sélectionnez  $\hat{\mathbb{Q}}$  >  $\star$ .

 : permet d'activer la fonction d'assistance pour certaines activités. La fonction d'assistance permet d'envoyer un message contenant votre nom, un lien LiveTrack et votre position GPS à vos contacts d'urgence (si disponibles).

 $\bigcirc$ : permet d'activer la fonction LiveTrack pour certaines activités. LiveTrack permet aux membres de la famille d'envoyer une demande pour voir votre position en temps réel. Vous pouvez inviter des abonnés par email ou sur les réseaux sociaux. Ils pourront ainsi consulter vos données en temps réel sur une page web.

#### Ajout de contacts d'urgence

Le numéro de téléphone des contacts d'urgence est utilisé pour les fonctions de sécurité et de suivi.

- 1 Dans l'application Garmin Connect, sélectionnez **ou** ...
- **2** Sélectionnez **Sécurité et suivi** > **Fonctions de sécurité** > **Contacts d'urgence** > **Ajouter des contacts d'urgence**.
- **3** Suivez les instructions présentées à l'écran.

## <span id="page-25-0"></span>Paramètres d'activité

Maintenez la pression sur l'écran tactile pour afficher le menu, puis sélectionnez  $\bigcirc$  >  $\bigcirc$ .

 $\Lambda$ : permet d'activer et de désactiver le suivi des activités.

**REMARQUE :** les autres paramètres du suivi des activités ne s'affichent que lorsque le suivi des activités est activé.

- : permet d'activer et de désactiver l'Al. inv. boug..
- : permet d'activer ou de désactiver les alertes d'objectif, ou de les désactiver pendant une activité chronométrée. Les alertes d'objectif vous signalent votre objectif de pas quotidiens et de minutes intensives hebdomadaires.

#### Paramètres de l'heure

Maintenez la pression sur l'écran tactile pour afficher le menu, puis sélectionnez  $\mathcal{O}$  >  $\mathcal{O}$ .

- $\mathbb{R}$ : permet de définir si vous souhaitez que l'heure soit affichée au format 12 heures ou 24 heures sur l'appareil.
- $\Omega$ : permet de définir l'heure manuellement ou automatiquement en fonction de votre appareil portable couplé (*Réglage manuel de l'heure*, page 22).

#### Réglage manuel de l'heure

Par défaut, l'heure est réglée automatiquement lorsque l'appareil vívomove Sport est couplé à un smartphone.

- **1** Maintenez la pression sur l'écran tactile pour afficher le menu.
- **2** Sélectionnez  $\overline{Q}$  >  $\overline{M}$  > Manuel.
- **3** Sélectionnez .
- **4** Suivez les instructions à l'écran pour régler l'heure.

# Garmin ConnectParamètres

Vous pouvez personnaliser les paramètres, les options d'activité et les paramètres utilisateur de votre appareil sur votre compte Garmin Connect. Vous pouvez également personnaliser certains paramètres sur votre appareil vívomove Sport.

- **Dans l'application Garmin Connect, sélectionnez** ou •••, **Appareils Garmin**, puis sélectionnez votre appareil.
- Dans le widget Appareils de l'application Garmin Connect, sélectionnez votre appareil.

Après avoir personnalisé les paramètres, vous devez synchroniser vos données pour appliquer les modifications à votre appareil (*[Synchronisation de vos données avec l'application Garmin Connect](#page-22-0)*, page 19) (*[Synchronisation de vos données avec votre ordinateur](#page-22-0)*, page 19).

## Paramètres d'aspect

Dans le menu de votre appareil Garmin Connect, sélectionnez Aspect.

**Cadran de montre** : permet de choisir un cadran de montre.

**Widgets** : permet de personnaliser les widgets qui s'affichent sur votre appareil et de réorganiser les widgets dans la série.

**Options d'affichage** : permet de personnaliser votre écran.

#### <span id="page-26-0"></span>Paramètres d'alerte

Dans le menu de votre appareil Garmin Connect, sélectionnez Alarmes.

- **Alarmes** : permet de définir la fréquence et l'heure du réveil pour votre appareil.
- **Notifications intelligentes** : permet d'activer et de configurer les notifications depuis votre téléphone compatible. Vous pouvez filtrer les notifications en sélectionnant Utilisation générale ou Lors d'une activité.
- **Alertes de fréquence cardiaque anormale** : permet de configurer l'appareil de façon à ce qu'il vous alerte si votre fréquence cardiaque dépasse un certain seuil, ou descend en dessous de celui-ci, après une période d'inactivité. Vous pouvez régler une Alarme élevée ou une Alarme basse.
- **Alarme invitant à bouger** : permet à votre appareil d'afficher un message ainsi que la barre d'activité sur l'écran de l'heure quand vous êtes resté inactif trop longtemps. Si les vibrations sont activées pour les alertes, l'appareil se met aussi à vibrer.

**REMARQUE :** ce paramètre réduit l'autonomie de la batterie.

- **Rappels Détente** : permet de configurer l'appareil de façon à ce qu'il vous alerte si votre niveau de stress atteint une valeur anormalement haute. L'alerte vous encourage à prendre une pause pour vous détendre et l'appareil vous propose un exercice de respiration guidé.
- **Alerte de connexion Bluetooth** : vous permet d'activer une alerte qui vous informe lorsque votre téléphone couplé n'est plus connecté via la technologie Bluetooth.
- **Ne pas déranger pendant le temps de sommeil** : permet à l'appareil d'activer automatiquement le mode Ne pas déranger pendant vos heures de sommeil habituelles (*[Paramètres utilisateur](#page-27-0)*, page 24).

#### Personnalisation des options d'activité

Vous pouvez choisir des activités à afficher sur votre appareil.

- **1** Dans le menu de votre appareil Garmin Connect, sélectionnez **Options d'activité**.
- **2** Sélectionnez **Modifier**.
- **3** Sélectionnez les activités à afficher sur votre appareil.

**REMARQUE :** les activités de course et de marche ne peuvent pas être supprimées.

**4** Si nécessaire, sélectionnez une activité pour personnaliser ses paramètres, comme les alertes et les champs de données.

#### Marquage de circuits

Vous pouvez configurer votre appareil de manière à utiliser la fonction Auto Lap®, qui marque automatiquement un circuit à chaque kilomètre ou mile parcouru. Cette fonction est utile pour comparer vos performances sur différentes parties d'une activité.

**REMARQUE :** la fonction Auto Lap n'est pas disponible pour toutes les activités.

- **1** Dans le menu des paramètres de l'application Garmin Connect, sélectionnez **Appareils Garmin**.
- **2** Sélectionnez votre appareil.
- **3** Sélectionnez **Options d'activité**.
- **4** Sélectionnez une activité.
- **5** Sélectionnez **Auto Lap**.

#### Personnalisation des champs de données

Vous pouvez remplacer les combinaisons de champs de données sur les écrans qui apparaissent pendant que le chronomètre d'activité est en marche.

**REMARQUE :** vous ne pouvez pas personnaliser le champ Natation en piscine.

- **1** Dans le menu des paramètres de l'application Garmin Connect, sélectionnez **Appareils Garmin**.
- **2** Sélectionnez votre appareil.
- **3** Sélectionnez **Options d'activité**.
- **4** Sélectionnez une activité.
- **5** Sélectionnez **Champs de données**.
- **6** Sélectionnez un champ de données à modifier.

## <span id="page-27-0"></span>Paramètres du suivi des activités

Dans le menu de votre appareil Garmin Connect, sélectionnez Suivi des activités.

**REMARQUE :** certains paramètres apparaissent dans une sous-catégorie du menu Paramètres. Les mises à jour du site Web ou de l'application peuvent changer ces menus Paramètres.

**Suivi des activités** : active et désactive les fonctions de suivi des activités.

- **Démarrage automatique d'activité** : permet à votre appareil permet de créer et d'enregistrer automatiquement les activités chronométrées lorsque la fonction Move IQ détecte que vous avez marché ou couru pendant un seuil de temps minimum. Vous pouvez définir le seuil de temps minimum pour la course et la marche.
- **Long. foulée perso.** : permet à votre appareil de calculer plus précisément la distance parcourue à l'aide de la longueur personnalisée de votre foulée. Vous pouvez entrer une distance connue et le nombre de pas requis pour couvrir la distance, après quoi Garmin Connect calcule votre longueur de pas.
- **Nombre de pas quotidiens** : vous permet d'entrer votre objectif de marche quotidien. Vous pouvez utiliser l'option Objectif automatique pour laisser l'appareil définir votre objectif de pas automatiquement.
- **Alarmes d'objectif** : permet d'activer et désactiver les alertes d'objectif, ou de les désactiver seulement pendant les activités. Les alertes d'objectif vous signalent votre objectif de pas quotidiens et de minutes intensives hebdomadaires.
- **Move IQ** : permet d'activer et de désactiver les événements Move IQ. La fonction Move IQ détecte automatiquement certaines activités telles que la marche et la course.
- **Oxymètre de pouls** : permet à votre appareil d'enregistrer jusqu'à quatre heures de relevé de SpO2 pendant votre sommeil.
- **Définir comme tracker d'activité préféré** : configure cet appareil comme principal appareil de suivi d'activité, lorsque plusieurs appareils sont connectés à l'application.
- **Minutes intensives chaque semaine** : vous permet d'entrer un objectif hebdomadaire en nombre de minutes consacrées à des activités d'intensité modérée à soutenue. L'appareil vous permet aussi de définir une zone de fréquence cardiaque pour les minutes d'intensité modérée et une autre zone de fréquence cardiaque plus élevée pour les minutes d'intensité soutenue. Vous pouvez aussi utiliser l'algorithme par défaut.

#### Paramètres utilisateur

Dans le menu de votre appareil Garmin Connect, sélectionnez Paramètres utilisateur.

- **Informations personnelles** : permet d'entrer des données personnelles, comme votre date de naissance, votre sexe, votre taille et votre poids.
- **Sommeil** : permet d'entrer vos heures de sommeil habituelles.
- **Zones de fréquence cardiaque** : vous permet d'estimer votre fréquence cardiaque maximum et de déterminer les zones de fréquence cardiaque personnalisées.

#### Paramètres généraux

Dans le menu de votre appareil Garmin Connect, sélectionnez Général.

**Nom de l'appareil** : permet de donner un nom à l'appareil.

**Poignet utilisé** : permet de choisir le poignet auquel vous souhaitez porter l'appareil.

**REMARQUE :** ce paramètre est utilisé pour les entraînements de musculation et les gestes.

- **Format Heure** : permet de définir si vous souhaitez que l'heure soit affichée au format 12 heures ou 24 heures sur l'appareil.
- **Format de la date** : permet de choisir le format de la date : mois/jour ou jour/mois.

**Langue** : définit la langue de l'appareil.

- **Unités de mesure** : permet d'afficher la distance parcourue et la température selon le système impérial ou métrique.
- **Physio TrueUp** : permet à votre appareil de synchroniser des activités, l'historique et des données à partir d'autres appareils Garmin.

# Informations sur l'appareil

# <span id="page-28-0"></span>Chargement de l'appareil

#### **AVERTISSEMENT**

Cet appareil contient une batterie lithium-ion. Consultez le guide *Informations importantes sur le produit et la sécurité* inclus dans l'emballage du produit pour prendre connaissance des avertissements et autres informations importantes sur le produit.

#### *AVIS*

Pour éviter tout risque de corrosion, nettoyez et essuyez soigneusement les contacts et la surface environnante avant de charger l'appareil ou de le connecter à un ordinateur. Reportez-vous aux instructions de nettoyag[ewww.garmin.com/fitandcare](http://www.garmin.com/fitandcare).

**1** Branchez la petite extrémité du câble USB sur le port situé sur votre appareil.

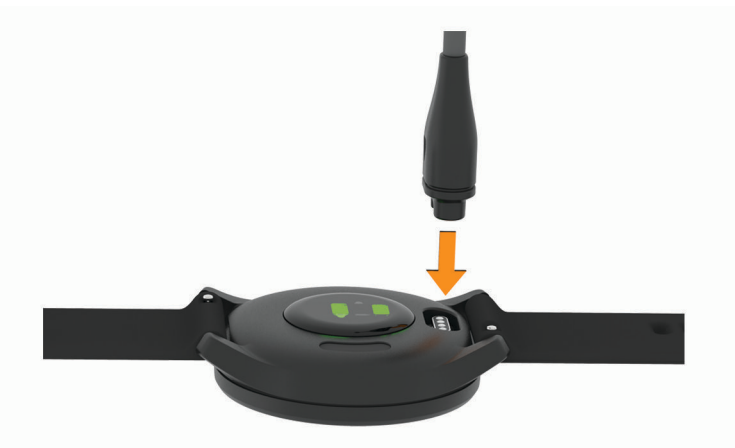

- **2** Branchez la grande extrémité du câble USB sur un port de chargement USB.
- **3** Chargez complètement l'appareil.

#### Conseils pour charger votre appareil

• Branchez le chargeur de manière sécurisée sur l'appareil afin de le recharger à l'aide du câble USB (*Chargement de l'appareil*, page 25).

Vous pouvez charger l'appareil en branchant le câble USB à un adaptateur secteur approuvé par Garmin à l'aide d'une prise murale standard ou d'un port USB de votre ordinateur.

• Vous pouvez afficher un graphique du niveau de charge de la batterie sur l'écran d'informations de l'appareil (*[Affichage des informations sur l'appareil](#page-30-0)*, page 27).

# <span id="page-29-0"></span>Entretien du

#### *AVIS*

Evitez les chocs et les manipulations brusques qui risquent d'endommager l'appareil.

N'utilisez pas d'objet pointu pour nettoyer l'appareil.

N'utilisez jamais d'objet dur ou pointu sur l'écran tactile, car vous risqueriez de l'endommager.

Evitez d'utiliser des nettoyants chimiques, des solvants ou des répulsifs contre les insectes pouvant endommager les parties en plastique et les finitions.

Rincez soigneusement l'appareil à l'eau claire après chaque utilisation dans l'eau chlorée ou salée, et après chaque contact avec de la crème solaire, des produits de beauté, de l'alcool ou d'autres produits chimiques. Un contact prolongé avec ces substances peut endommager le boîtier.

Nettoyez votre bracelet en cuir et évitez de le mouiller. Evitez de nager ou de vous doucher avec le bracelet en cuir. Le contact avec l'eau ou la sueur peut endommager ou décolorer le bracelet en cuir. Vous pouvez aussi utiliser des bracelets en silicone.

Ne placez pas l'appareil dans des environnements où la température est très élevée, comme un sèche-linge.

N'entreposez pas l'appareil dans un endroit où il est susceptible d'être exposé de manière prolongée à des températures extrêmes, au risque de provoquer des dommages irrémédiables.

## Nettoyage de l'appareil

#### *AVIS*

La moindre particule de sueur ou de moisissure peut entraîner la corrosion des contacts électriques lorsqu'ils sont connectés à un chargeur. La corrosion peut empêcher le chargement et le transfert de données.

- **1** Nettoyez l'appareil à l'aide d'un chiffon humecté d'un détergent non abrasif.
- **2** Essuyez l'appareil.

Après le nettoyage, laissez bien sécher l'appareil.

**ASTUCE :** pour plus d'informations, consultez la page [www.garmin.com/fitandcare](http://www.garmin.com/fitandcare).

#### Nettoyage des bracelets en cuir

- **1** Essuyez les bracelets en cuir à l'aide d'un chiffon sec.
- **2** Utilisez du baume pour cuir pour nettoyer les bracelets en cuir.

# <span id="page-30-0"></span>Changement des bracelets

L'appareil est compatible avec les bracelets de 20 mm de large, standard et interchangeables.

**1** Faites glisser le poussoir sur l'extrémité du bracelet pour retirer ce dernier.

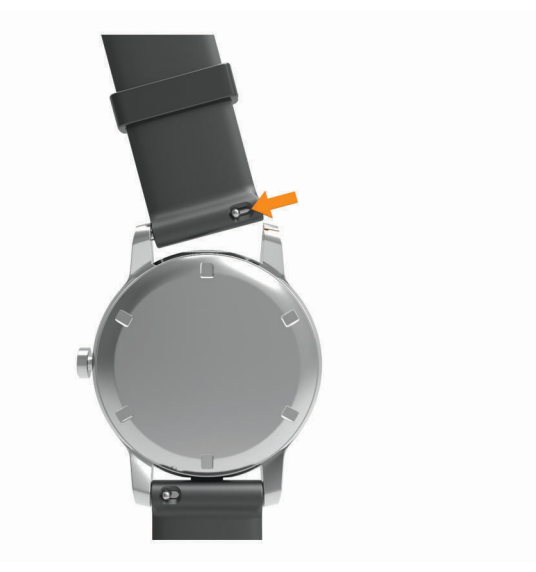

- **2** Insérez un côté de l'extrémité du nouveau bracelet dans l'appareil.
- **3** Faites glisser le poussoir et alignez l'extrémité du bracelet avec l'autre côté de l'appareil.
- **4** Répétez les étapes 1 à 3 pour changer l'autre moitié du bracelet.

# Affichage des informations sur l'appareil

Vous pouvez afficher l'ID de l'appareil, la version du logiciel et les informations réglementaires.

- **1** Maintenez la pression sur l'écran tactile pour afficher le menu.
- 2 Sélectionnez  $\ddot{\otimes}$  >  $\bullet$ .
- **3** Balayez l'écran pour afficher plus d'informations.

# **Caractéristiques**

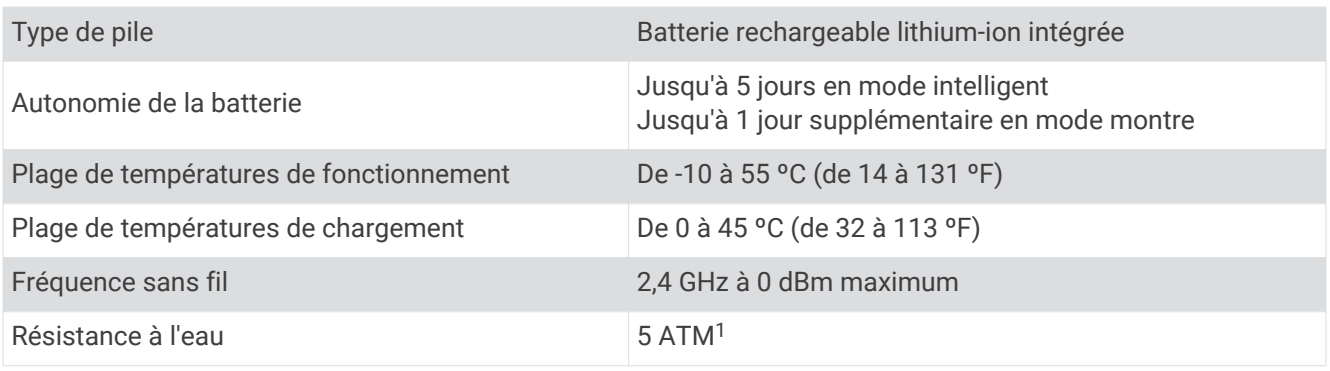

# Dépannage

# Mon smartphone est-il compatible avec mon appareil ?

L'appareil vívomove Sport est compatible avec les smartphones utilisant la technologie sans fil Bluetooth. Consultez le site [www.garmin.com/ble](http://www.garmin.com/ble) pour plus d'informations sur la compatibilité.

<sup>1</sup> L'appareil résiste à une pression équivalant à 50 m de profondeur. Pour plus d'informations, rendez-vous sur [www.garmin.com/waterrating.](http://www.garmin.com/waterrating)

# <span id="page-31-0"></span>Mon téléphone ne se connecte pas à l'appareil

- Placez l'appareil à portée de votre smartphone.
- Si vos appareils sont déjà couplés, désactivez le Bluetooth sur les deux appareils, puis réactivez-le.
- Si vos appareils ne sont pas couplés, activez la technologie Bluetooth sur votre smartphone.
- Sur votre smartphone, ouvrez l'application Garmin Connect, sélectionnez  $\blacksquare$  ou • •, puis sélectionnez **Appareils Garmin** > **Ajouter un appareil** pour entrer en mode couplage.
- Sur votre appareil, maintenez l'écran tactile enfoncé pour afficher le menu, puis sélectionnez  $\mathcal{C}$  >  $\mathcal{C}$  pour passer en mode couplage.

# Mon appareil n'affiche pas l'heure exacte

L'appareil met à jour l'heure et la date chaque fois que vous synchronisez votre appareil avec un ordinateur ou un appareil portable. Vous devez synchroniser votre appareil pour afficher l'heure correcte lorsque vous changez de fuseau horaire, et pour mettre à jour l'heure d'été.

Si les aiguilles de la montre n'indiquent pas la même heure que l'horloge numérique, vous devez les aligner manuellement (*Alignement des aiguilles de la montre*, page 28).

- **1** Vérifiez que l'heure est réglée sur automatique (*[Paramètres de l'heure](#page-25-0)*, page 22).
- **2** Vérifiez que votre ordinateur ou appareil portable affiche l'heure locale correcte.
- **3** Sélectionner une option :
	- Synchronisez votre appareil avec un ordinateur (*[Synchronisation de vos données avec votre ordinateur](#page-22-0)*, [page 19\)](#page-22-0).
	- Synchronisez votre appareil avec un appareil mobile (*[Synchronisation de vos données avec l'application](#page-22-0) [Garmin Connect](#page-22-0)*, page 19).

L'heure et la date sont automatiquement mises à jour.

#### Alignement des aiguilles de la montre

Votre appareil vívomove Sport est doté d'aiguilles précises. Les activités intenses peuvent modifier la position de ces aiguilles. Si les aiguilles de la montre n'indiquent pas la même heure que l'horloge numérique, vous devez les aligner manuellement.

**ASTUCE :** après quelques mois d'utilisation dans des conditions normales, vous devrez peut-être réaligner manuellement les aiguilles de votre montre.

- **1** Maintenez la pression sur l'écran tactile pour afficher le menu.
- **2** Sélectionnez  $\overline{\mathbf{Q}}$  >  $(\bullet)$  > Aligner les aiguilles sur \n12h00.
- **3** Appuyez sur  $\left( \circ$  ou  $\right)$  jusqu'à ce que l'aiguille des minutes atteigne la position 12 h.
- **4** Sélectionnez ✔.
- **5** Appuyez sur  $\left( \circ$  u  $\right)$  jusqu'à ce que l'aiguille des heures atteigne la position 12 h.
- **6** Sélectionnez  $\sqrt{\cdot}$ .

Le message **Alignement terminé** s'affiche.

**REMARQUE :** vous pouvez aussi utiliser l'application Garmin Connect pour aligner les aiguilles de la montre.

# L'écran de mon appareil est à peine visible à l'extérieur

L'appareil détecte la luminosité ambiante automatiquement et règle le rétroéclairage pour optimiser l'autonomie de la batterie. En plein soleil, l'écran devient plus lumineux, mais il peut quand même être difficile à lire. La fonction de détection automatique des activités peut être utile lors que vous pratiquez des activités en plein air (*[Paramètres du suivi des activités](#page-27-0)*, page 24).

# Suivi des activités

Pour en savoir plus sur la précision du suivi des activités, rendez-vous sur [garmin.com/ataccuracy.](http://garmin.com/ataccuracy)

#### <span id="page-32-0"></span>Le nombre de mes pas semble erroné

Si le nombre de vos pas vous semble erroné, essayez de suivre les conseils suivants.

- Portez l'appareil sur votre poignet non dominant.
- Placez votre appareil dans l'une de vos poches lorsque vous utilisez une poussette ou une tondeuse à gazon.
- Placez votre appareil dans l'une de vos poches lorsque vous utilisez activement vos mains ou vos bras uniquement.

**REMARQUE :** l'appareil peut interpréter certaines actions répétitives comme des pas : faire la vaisselle, plier du linge, ou encore taper dans ses mains.

#### Le nombre de pas affiché sur mon appareil ne correspond pas à celui affiché sur mon compte Garmin Connect

Le nombre de pas affiché sur votre compte Garmin Connect est mis à jour lorsque vous synchronisez votre appareil.

- **1** Sélectionner une option :
	- Synchronisez votre décompte de pas avec l'application Garmin Express (*[Synchronisation de vos données](#page-22-0) [avec votre ordinateur](#page-22-0)*, page 19).
	- Synchronisez votre décompte de pas avec l'application Garmin Connect *[Synchronisation de vos données](#page-22-0) [avec l'application Garmin Connect](#page-22-0)*, page 19.
- **2** Patientez pendant que l'appareil synchronise vos données.

La synchronisation peut prendre plusieurs minutes.

**REMARQUE :** si vous actualisez l'application Garmin Connect ou l'application Garmin Express, vos données ne seront pas synchronisées et votre décompte de pas ne sera pas mis à jour.

#### Mon niveau d'effort ne s'affiche pas

Pour que votre appareil puisse détecter votre niveau d'effort, vous devez activer le moniteur de fréquence cardiaque au poignet.

L'appareil analyse la variabilité de votre fréquence cardiaque tout au long de la journée pendant vos périodes d'inactivité pour déterminer votre niveau d'effort. L'appareil ne détermine pas votre niveau d'effort pendant les activités chronométrées.

Si votre écran affiche des barres obliques au lieu du niveau d'effort, cessez toute activité et attendez que votre appareil mesure la variabilité de votre fréquence cardiaque.

#### Mes minutes intensives clignotent

Lorsque vous faites de l'exercice à un niveau d'intensité correspondant à votre objectif de minutes intensives, les minutes intensives se mettent à clignoter.

# Astuces en cas de données de fréquence cardiaque inexactes

Si les données de fréquence cardiaque manquent de fiabilité ou ne s'affichent pas, vous pouvez utiliser ces astuces.

- Nettoyez et séchez votre bras avant d'installer l'appareil.
- Evitez de mettre de la crème solaire, des lotions ou des répulsifs pour insectes sous l'appareil.
- Veillez à ne pas griffer le capteur de fréquence cardiaque situé à l'arrière de l'appareil.
- Portez l'appareil autour du poignet, au-dessus de l'os. L'appareil doit être suffisamment serré, mais rester confortable.
- Echauffez-vous 5 à 10 minutes et attendez que la fréquence cardiaque soit détectée avant de commencer votre activité.

**REMARQUE :** dans les environnements froids, échauffez-vous à l'intérieur.

- Rincez l'appareil à l'eau claire après chaque entraînement.
- Pour vos entraînements, utilisez un bracelet en silicone.

# <span id="page-33-0"></span>Conseils pour améliorer les données de Body Battery

- Pour obtenir des résultats plus précis, portez l'appareil pendant vos heures de sommeil.
- Une bonne nuit de sommeil recharge votre Body Battery.
- Les activités épuisantes et un niveau de stress trop élevé peuvent vider plus rapidement votre Body Battery.
- Ni la nourriture, ni les stimulants comme la caféine n'ont d'impact sur votre Body Battery.

# Conseils pour résoudre les problèmes liés aux données de l'oxymètre de pouls

Si les données de l'oxymètre de pouls manquent de fiabilité ou ne s'affichent pas, vous pouvez utiliser ces astuces.

- Restez immobile pendant que l'appareil mesure le taux d'oxygène dans votre sang.
- Portez l'appareil autour du poignet, au-dessus de l'os. L'appareil doit être suffisamment serré, mais rester confortable.
- Positionnez le bras auquel vous portez l'appareil au niveau de votre cœur pendant la mesure du taux d'oxygène dans votre sang.
- Utilisez un bracelet en silicone.
- Nettoyez et séchez votre bras avant d'installer l'appareil.
- Evitez de mettre de la crème solaire, des lotions ou des répulsifs pour insectes sous l'appareil.
- Veillez à ne pas rayer le capteur optique situé à l'arrière de l'appareil.
- Rincez l'appareil à l'eau claire après chaque entraînement.

# Optimisation de l'autonomie de la batterie

- Diminuez la luminosité et la temporisation de l'écran (*[Paramètres d'aspect](#page-25-0)*, page 22).
- Réduisez la sensibilité des gestes du poignet (*[Paramètres d'affichage](#page-24-0)*, page 21).
- Désactivez les gestes du poignet (*[Paramètres d'aspect](#page-25-0)*, page 22).
- Dans les paramètres de centre de notification de votre téléphone, limitez le nombre de notifications qui s'affichent sur votre appareil vívomove Sport (*[Gestion des notifications](#page-20-0)*, page 17).
- Désactivez les Smart Notifications (*[BluetoothParamètres](#page-23-0)*, page 20).
- Désactivez la technologie Bluetooth lorsque vous n'utilisez pas les fonctions connectées (*[BluetoothParamètres](#page-23-0)*, page 20).
- Arrêtez la diffusion des données de fréquence cardiaque vers les appareils Garmin couplés (*[Diffusion de la](#page-18-0) [fréquence cardiaque aux Garmin appareils](#page-18-0)*, page 15).
- Désactivez le moniteur de fréquence cardiaque au poignet (*[Paramètres de fréquence cardiaque et de stress](#page-24-0)*, [page 21\)](#page-24-0).

**REMARQUE :** le moniteur de fréquence cardiaque au poignet sert à calculer les minutes d'intensité soutenue, la VO2 max., le niveau d'effort et les calories brûlées (*[Minutes intensives](#page-9-0)*, page 6).

# <span id="page-34-0"></span>Restauration de tous les paramètres par défaut

Vous pouvez restaurer tous les paramètres de l'appareil tels qu'ils ont été configurés en usine.

- **1** Maintenez la pression sur l'écran tactile pour afficher le menu.
- 2 Sélectionnez  $\ddot{\mathbf{\Omega}}$  >  $\ddot{\mathbf{\Omega}}$ .
- **3** Sélectionnez une option :
	- Pour réinitialiser tous les paramètres de l'appareil tels qu'ils ont été configurés en usine et enregistrer toutes les informations saisies par l'utilisateur ainsi que l'historique des activités, sélectionnez **Réinitial. param. par défaut**.
	- Pour réinitialiser tous les paramètres de l'appareil tels qu'ils ont été configurés en usine et supprimer toutes les informations saisies par l'utilisateur ainsi que l'historique des activités, sélectionnez **Sup. donn. et réin. par.**.

Un message d'information s'affiche.

- **4** Appuyez sur l'écran tactile.
- **5** Suivez les instructions présentées à l'écran.

# Mise à jour du logiciel avec l'application Garmin Connect

Afin de pouvoir mettre à jour le logiciel de l'appareil avec l'application Garmin Connect, vous devez disposer d'un compte Garmin Connectet coupler l'appareil avec un smartphone compatible (*[Mise sous tension et paramétrage](#page-4-0) [de l'appareil](#page-4-0)*, page 1).

Synchronisez votre appareil avec l'application Garmin Connect (*[Synchronisation de vos données avec](#page-22-0) [l'application Garmin Connect](#page-22-0)*, page 19).

Lorsqu'une nouvelle version du logiciel est disponible, l'application Garmin Connect l'envoie automatiquement sur votre appareil. La mise à jour s'installe quand vous n'utilisez pas activement l'appareil. A la fin de la mise à jour, votre appareil redémarre.

# Mise à jour du logiciel à l'aide de Garmin Express

Avant de pouvoir mettre à jour le logiciel de votre appareil, vous devez télécharger et installer l'application Garmin Express, puis ajouter votre appareil (*[Synchronisation de vos données avec votre ordinateur](#page-22-0)*, page 19).

**1** Connectez l'appareil à votre ordinateur à l'aide du câble USB.

Lorsqu'une nouvelle version du logiciel est disponible, l'application Garmin Express l'envoie sur votre appareil.

**2** Une fois que l'application Garmin Express a terminé l'envoi de la mise à jour, déconnectez l'appareil de votre ordinateur.

Votre appareil installe la mise à jour.

# Mises à jour produit

Sur votre ordinateur, installez Garmin Express ([www.garmin.com/express](http://www.garmin.com/express)). Sur votre smartphone, installez l'application Garmin Connect.

Ceci vous permet d'accéder facilement aux services suivants pour les appareils Garmin :

- Mises à jour logicielles
- Téléchargements de données sur Garmin Connect
- Enregistrement du produit

# Informations complémentaires

- Rendez-vous sur [support.garmin.com](http://support.garmin.com) pour profiter d'autres manuels, articles et mises à jour logicielles.
- Rendez-vous sur le site [buy.garmin.com](http://buy.garmin.com) ou contactez votre revendeur Garmin pour plus d'informations sur les accessoires en option et sur les pièces de rechange.
- Rendez-vous sur le site [www.garmin.com/ataccuracy](http://www.garmin.com/ataccuracy).

Cet appareil n'est pas un appareil médical. L'oxymètre de pouls n'est pas disponible dans tous les pays.

# <span id="page-35-0"></span>Réparation de l'appareil

Si vous avez besoin de faire réparer votre appareil, rendez-vous sur [support.garmin.com](http://support.garmin.com) afin d'en savoir plus sur la manière d'envoyer une demande de réparation au service d'assistance produit Garmin.

# Annexes

# Objectifs physiques

La connaissance de vos plages cardiaques peut vous aider à mesurer et à améliorer votre forme en comprenant et en appliquant les principes suivants.

- Votre fréquence cardiaque permet de mesurer l'intensité de l'effort avec fiabilité.
- En vous entraînant dans certaines plages cardiaques, vous pourrez améliorer vos capacité et résistance cardiovasculaires.

Si vous connaissez votre fréquence cardiaque maximum, vous pouvez utiliser le tableau (*Calcul des zones de fréquence cardiaque*, page 32) pour déterminer la meilleure plage cardiaque correspondant à vos objectifs sportifs.

Si vous ne connaissez pas votre fréquence cardiaque maximum, utilisez l'un des calculateurs disponibles sur Internet. Certains centres de remise en forme et salles de sport peuvent proposer un test mesurant la fréquence cardiaque maximum. La fréquence cardiaque maximum par défaut correspond au chiffre 220 moins votre âge.

# A propos des zones de fréquence cardiaque

De nombreux athlètes utilisent les zones de fréquence cardiaque pour mesurer et augmenter leur résistance cardiovasculaire et améliorer leur forme physique. Une plage cardiaque est un intervalle défini de battements par minute. Les cinq zones de fréquence cardiaque couramment acceptées sont numérotées de 1 à 5, selon une intensité croissante. Généralement, les plages cardiaques sont calculées en fonction de pourcentages de votre fréquence cardiaque maximum.

#### **Zone % de la fréquence cardiaque maximum Effort perçu Avantages** <sup>1</sup> 50 à 60 % Allure tranquille et détendue, respiration Entraînement cardiovasculaire de rythmée niveau débutant, réduit le stress 2 60 à 70 % Allure confortable, respiration légèrement plus profonde, conversation possible Entraînement cardiovasculaire de base, récupération rapide <sup>3</sup> 70 à 80 % Allure modérée, conversation moins aisée Capacité cardiovasculaire améliorée, entraînement cardiovasculaire optimal <sup>4</sup> 80 à 90 % Allure rapide et légèrement inconfortable, respiration profonde Capacité et seuil anaérobiques améliorés, vitesse augmentée <sup>5</sup> 90 à 100 % Sprint, effort ne pouvant être soutenu Endurance anaérobique et musculaire,

pendant longtemps, respiration difficile

puissance augmentée

# Calcul des zones de fréquence cardiaque

# <span id="page-36-0"></span>Notes standard de la VO2 max.

Ce tableau montre les classifications standard des estimations de la VO2 max. par âge et par sexe.

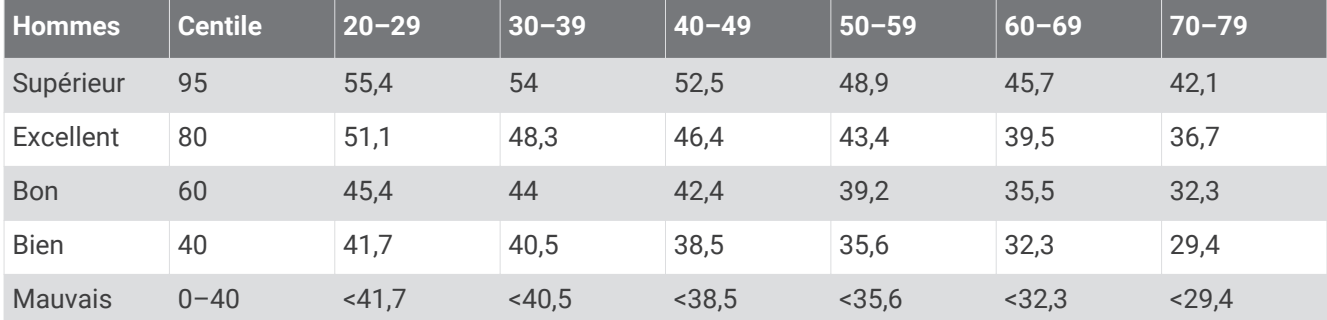

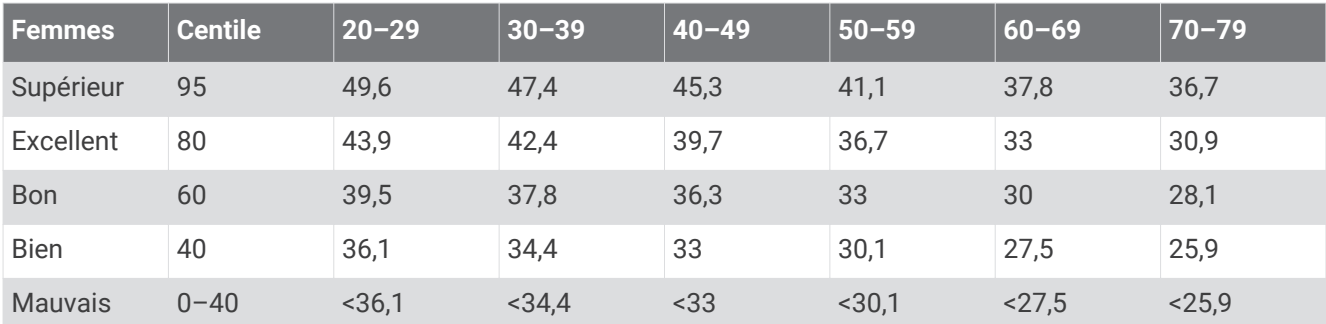

Données réimprimées avec l'autorisation de The Cooper Institute. Pour plus d'informations, rendez-vous sur le site [www.CooperInstitute.org.](http://www.CooperInstitute.org)

## **Index**

#### <span id="page-37-0"></span>**A**

accessoires **[31](#page-34-0)** activités **[10](#page-13-0)[–12](#page-15-0), [22,](#page-25-0) [23](#page-26-0)** enregistrement **[23](#page-26-0)** personnalisé **[23](#page-26-0)** alarmes **[16](#page-19-0)** horloge **[23](#page-26-0)** alertes **[22](#page-25-0)** fréquence cardiaque **[15](#page-18-0), [21](#page-24-0), [23,](#page-26-0) [24](#page-27-0)** vibration **[18](#page-21-0), [23](#page-26-0)** appels téléphoniques **[17](#page-20-0)** applications **[17,](#page-20-0) [21](#page-24-0)** smartphone **[1](#page-4-0)** assistant **[21](#page-24-0)** Auto Lap **[23](#page-26-0)**

#### **B**

Bluetooth technologie **[17](#page-20-0), [21](#page-24-0), [23](#page-26-0)** Body Battery **[4,](#page-7-0) [6](#page-9-0), [30](#page-33-0)** bracelets **[27](#page-30-0)**

#### **C**

cadrans de montre **[22](#page-25-0)** calorie **[6](#page-9-0)** champs de données **[23](#page-26-0)** dépense **[4](#page-7-0)** caractéristiques techniques **[27](#page-30-0)** champs de données **[23](#page-26-0)** chargement **[25](#page-28-0)** chrono **[7,](#page-10-0) [10–](#page-13-0)[12,](#page-15-0) [23](#page-26-0)** à rebours **[16](#page-19-0)** chronomètre **[16](#page-19-0)** circuits **[23](#page-26-0)** commandes de la musique **[4,](#page-7-0) [9](#page-12-0)** compte à rebours **[16](#page-19-0)** contacts, ajout **[21](#page-24-0)** contacts d'urgence **[21](#page-24-0)** couplage capteurs ANT+ **[15](#page-18-0)** smartphone **[1,](#page-4-0) [20,](#page-23-0) [28](#page-31-0)** cycle menstruel **[4,](#page-7-0) [8](#page-11-0)**

#### **D**

défis **[12](#page-15-0)** dépannage **[12,](#page-15-0) [25,](#page-28-0) [27](#page-30-0)[–32](#page-35-0)** distance **[4](#page-7-0)** champs de données **[23](#page-26-0)** données stockage **[18](#page-21-0)** téléchargement **[24](#page-27-0)** transfert **[18](#page-21-0)** données utilisateur, suppression **[31](#page-34-0)**

#### **E**

écran **[20](#page-23-0), [21](#page-24-0)** étalonnage **[28](#page-31-0)** paramètres **[22](#page-25-0)** écran d'accueil, personnalisation **[22](#page-25-0)** écran tactile **[2](#page-5-0)** étalonnage **[28](#page-31-0)** enregistrement d'activités **[10](#page-13-0)[–12](#page-15-0), [23](#page-26-0)** étalonnage **[6](#page-9-0)** écran tactile **[28](#page-31-0)**

#### **F**

fractionnés, natation **[12](#page-15-0)** fréquence cardiaque **[3,](#page-6-0) [4](#page-7-0), [7,](#page-10-0) [13,](#page-16-0) [14](#page-17-0)** alertes **[15](#page-18-0), [21,](#page-24-0) [23](#page-26-0)** champs de données **[23](#page-26-0)** couplage des capteurs **[15](#page-18-0)** moniteur **[13](#page-16-0), [21](#page-24-0), [29](#page-32-0)** zones **[24,](#page-27-0) [32](#page-35-0)**

#### **G**

Garmin Connect **[1](#page-4-0), [18](#page-21-0), [19](#page-22-0), [21–](#page-24-0)[24,](#page-27-0) [31](#page-34-0)**

Garmin Express **[20](#page-23-0)** mise à jour du logiciel **[31](#page-34-0)** GPS **[11,](#page-14-0) [22](#page-25-0)** signal **[19](#page-22-0)**

#### **H**

heure **[22](#page-25-0)** paramètres **[22](#page-25-0), [24,](#page-27-0) [28](#page-31-0)** heure du jour **[28](#page-31-0)** historique **[19](#page-22-0)** transfert vers l'ordinateur **[18,](#page-21-0) [19](#page-22-0)** horloge **[16,](#page-19-0) [22,](#page-25-0) [28](#page-31-0)** hydratation **[4](#page-7-0) I**

ID de l'appareil **[27](#page-30-0)**

#### **L**

langue **[24](#page-27-0)** LiveTrack **[21](#page-24-0)** logiciel mise à jour **[31](#page-34-0)** version **[27](#page-30-0)** longueur de foulée **[24](#page-27-0)**

#### **M**

menu **[2](#page-5-0), [3,](#page-6-0) [21,](#page-24-0) [22](#page-25-0)** menu de contrôle **[3](#page-6-0)** messages **[9](#page-12-0)** messages texte **[9](#page-12-0)** météo **[4](#page-7-0)** minutes intensives **[4,](#page-7-0) [6](#page-9-0), [14](#page-17-0), [24](#page-27-0), [29](#page-32-0)** mises à jour, logiciel **[31](#page-34-0)** mode de stockage grande capacité **[19](#page-22-0)** mode montre **[2](#page-5-0)** mode sommeil **[19,](#page-22-0) [23,](#page-26-0) [24](#page-27-0)** modification **[23](#page-26-0)** Move IQ **[24](#page-27-0)**

#### **N**

natation **[12](#page-15-0)** nettoyage de l'appareil **[26](#page-29-0)** niveau d'effort **[6,](#page-9-0) [7](#page-10-0), [29](#page-32-0)** niveau de stress **[4,](#page-7-0) [6](#page-9-0), [7,](#page-10-0) [21](#page-24-0)** notifications **[4](#page-7-0), [9](#page-12-0), [17](#page-20-0), [23](#page-26-0)** appels téléphoniques **[17](#page-20-0)** messages texte **[9](#page-12-0)**

#### **O**

objectifs **[4,](#page-7-0) [22](#page-25-0), [24](#page-27-0)** oxymètre de pouls **[3](#page-6-0), [4,](#page-7-0) [13](#page-16-0), [14](#page-17-0), [21](#page-24-0), [24](#page-27-0), [30](#page-33-0)**

#### **P**

paramètres **[3,](#page-6-0) [13](#page-16-0), [14](#page-17-0), [20](#page-23-0)[–23](#page-26-0), [28,](#page-31-0) [31](#page-34-0)** appareil **[21](#page-24-0), [22](#page-25-0), [24](#page-27-0)** paramètres d'affichage **[20,](#page-23-0) [21](#page-24-0)** paramètres système **[20](#page-23-0)** pas **[4](#page-7-0), [12](#page-15-0), [22](#page-25-0)[–24](#page-27-0)** personnalisation de l'appareil **[20](#page-23-0)** pièces de rechange **[27](#page-30-0)** pile **[27](#page-30-0)** chargement **[1,](#page-4-0) [25](#page-28-0)** optimisation **[20](#page-23-0), [24](#page-27-0), [30](#page-33-0)** poids, paramètres **[24](#page-27-0)** profil utilisateur **[14](#page-17-0)** profils, activité **[19](#page-22-0)**

#### **R**

réinitialisation de l'appareil **[31](#page-34-0)** rétroéclairage **[18,](#page-21-0) [20](#page-23-0)[–22](#page-25-0)**

#### **S**

saturation en oxygène **[13](#page-16-0), [14](#page-17-0)** score d'effort **[6](#page-9-0)** score de stress **[6](#page-9-0)** smartphone **[21,](#page-24-0) [27](#page-30-0)** couplage **[1,](#page-4-0) [20,](#page-23-0) [28](#page-31-0)** statistiques de santé **[8](#page-11-0)**

stockage de données **[18](#page-21-0)** suivi **[14](#page-17-0), [21](#page-24-0)** suivi des activités **[4](#page-7-0)[–6](#page-9-0), [19](#page-22-0), [22](#page-25-0)[–24](#page-27-0)** suppression messages **[9](#page-12-0)** toutes les données utilisateur **[31](#page-34-0)**

#### **T**

taille de la piscine, configuration **[12](#page-15-0)** technologie Bluetooth **[17,](#page-20-0) [20](#page-23-0), [27](#page-30-0)** téléphone **[9](#page-12-0)** applications **[17](#page-20-0)**

#### **U**

unités de mesure **[24](#page-27-0)** USB **[31](#page-34-0)** transfert de fichiers **[19](#page-22-0)**

#### **V**

VO2 max. **[13](#page-16-0), [14,](#page-17-0) [33](#page-36-0)**

## **W**

widgets **[4](#page-7-0), [6,](#page-9-0) [7](#page-10-0), [9,](#page-12-0) [22](#page-25-0)**

#### **Z**

zones, fréquence cardiaque **[23,](#page-26-0) [24](#page-27-0)**